## <td **valign="**to <td height="20

# Nowoczesny język JavaScript

. Fd height="80" valign=

WYKORZYSTAJ JAVASCRIPT W NAJLEPSZY SPOSÓB!

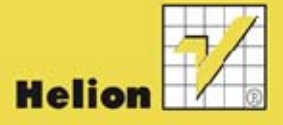

**JS** 

style="marqual"

Larry Ullman

Tytuł oryginału: Modern JavaScript: Develop and Design

Tłumaczenie: Rafał Jońca

ISBN: 978-83-246-5148-1

Authorized translation from the English language edition, entitled: MODERN JAVASCRIPT: DEVELOP AND DESIGN; ISBN 0321812522; by Larry Ullman; published by Pearson Education, Inc, publishing as Peachpit Press. Copyright © 2012 by Larry Ullman.

All rights reserved. No part of this book may be reproduced or transmitted in any form or by any means, electronic or mechanical, including photocopying, recording or by any information storage retrieval system, without permission from Pearson Education, Inc.

Polish language edition published by HELION S.A., Copyright © 2013.

Wszelkie prawa zastrzeżone. Nieautoryzowane rozpowszechnianie całości lub fragmentu niniejszej publikacji w jakiejkolwiek postaci jest zabronione. Wykonywanie kopii metodą kserograficzną, fotograficzną, a także kopiowanie książki na nośniku filmowym, magnetycznym lub innym powoduje naruszenie praw autorskich niniejszej publikacji.

Wszystkie znaki występujące w tekście są zastrzeżonymi znakami firmowymi bądź towarowymi ich właścicieli.

Wydawnictwo HELION dołożyło wszelkich starań, by zawarte w tej książce informacje były kompletne i rzetelne. Nie bierze jednak żadnej odpowiedzialności ani za ich wykorzystanie, ani za związane z tym ewentualne naruszenie praw patentowych lub autorskich. Wydawnictwo HELION nie ponosi również żadnej odpowiedzialności za ewentualne szkody wynikłe z wykorzystania informacji zawartych w książce.

Wydawnictwo HELION ul. Kościuszki 1c, 44-100 GLIWICE tel. 32 231 22 19, 32 230 98 63 e-mail: helion@helion.pl WWW: http://helion.pl (księgarnia internetowa, katalog książek)

Pliki z przykładami omawianymi w książce można znaleźć pod adresem: ftp://ftp.helion.pl/przyklady/nojejs.zip

Drogi Czytelniku! Jeżeli chcesz ocenić tę książkę, zajrzyj pod adres http://helion.pl/user/opinie/nojejs Możesz tam wpisać swoje uwagi, spostrzeżenia, recenzję.

Printed in Poland.

- [Kup książkę](http://helion.pl/page354U~rf/nojejs)
- 
- Oceń książkę • Oceń książkę
- 
- [Księgarnia internetowa](http://helion.pl/page354U~r/4CAKF)<br>• Lubię to! » Nasza społeczność • Lubię to! » Nasza społeczność

## **SPIS TREŚCI**

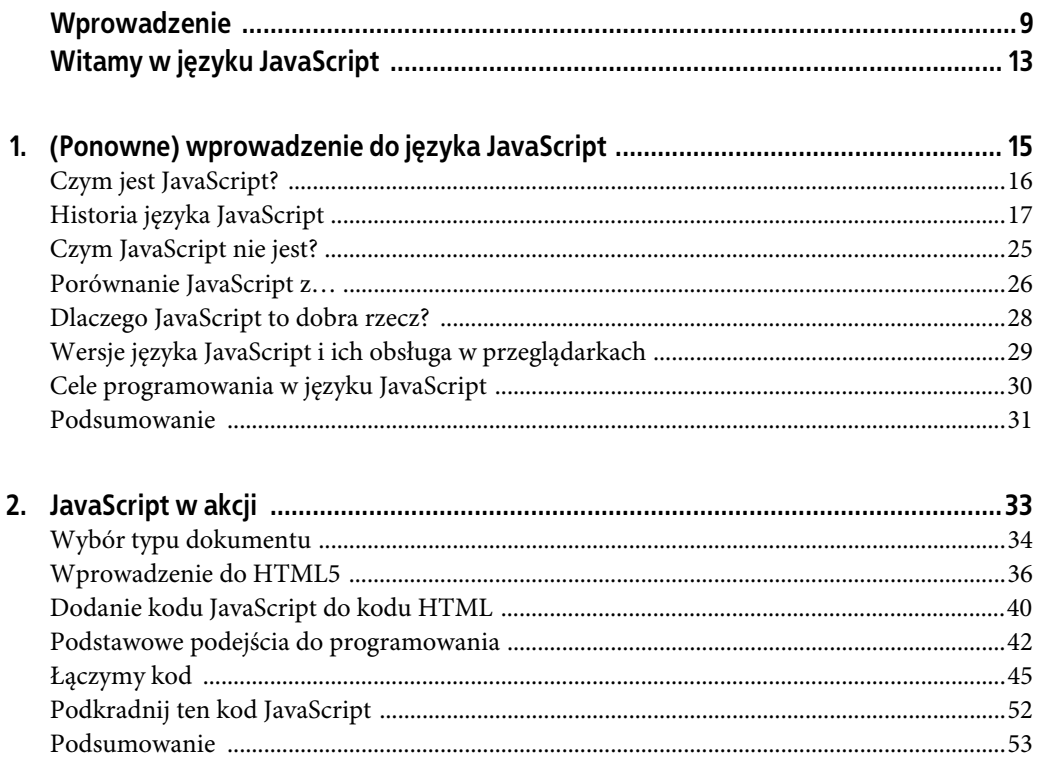

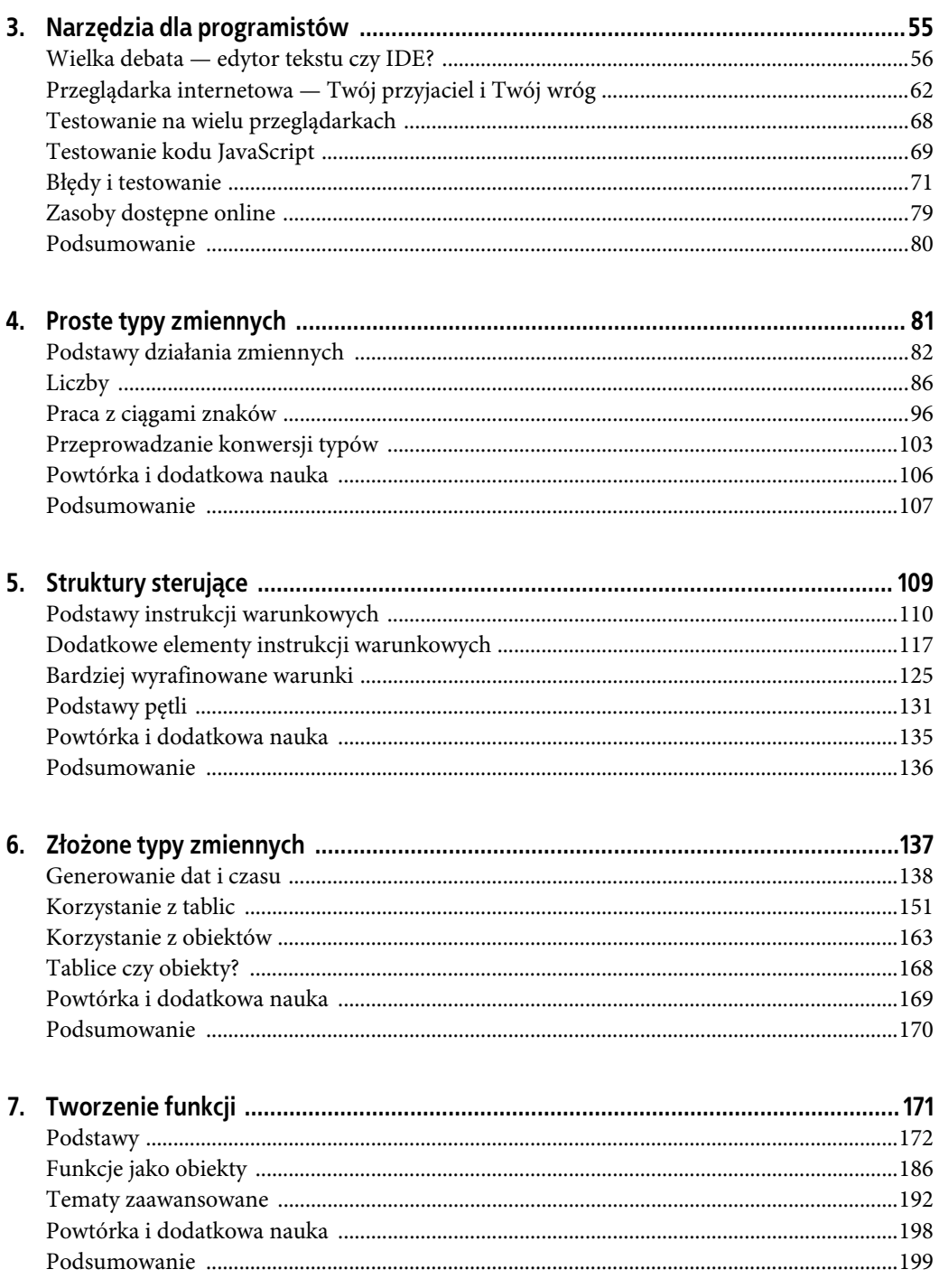

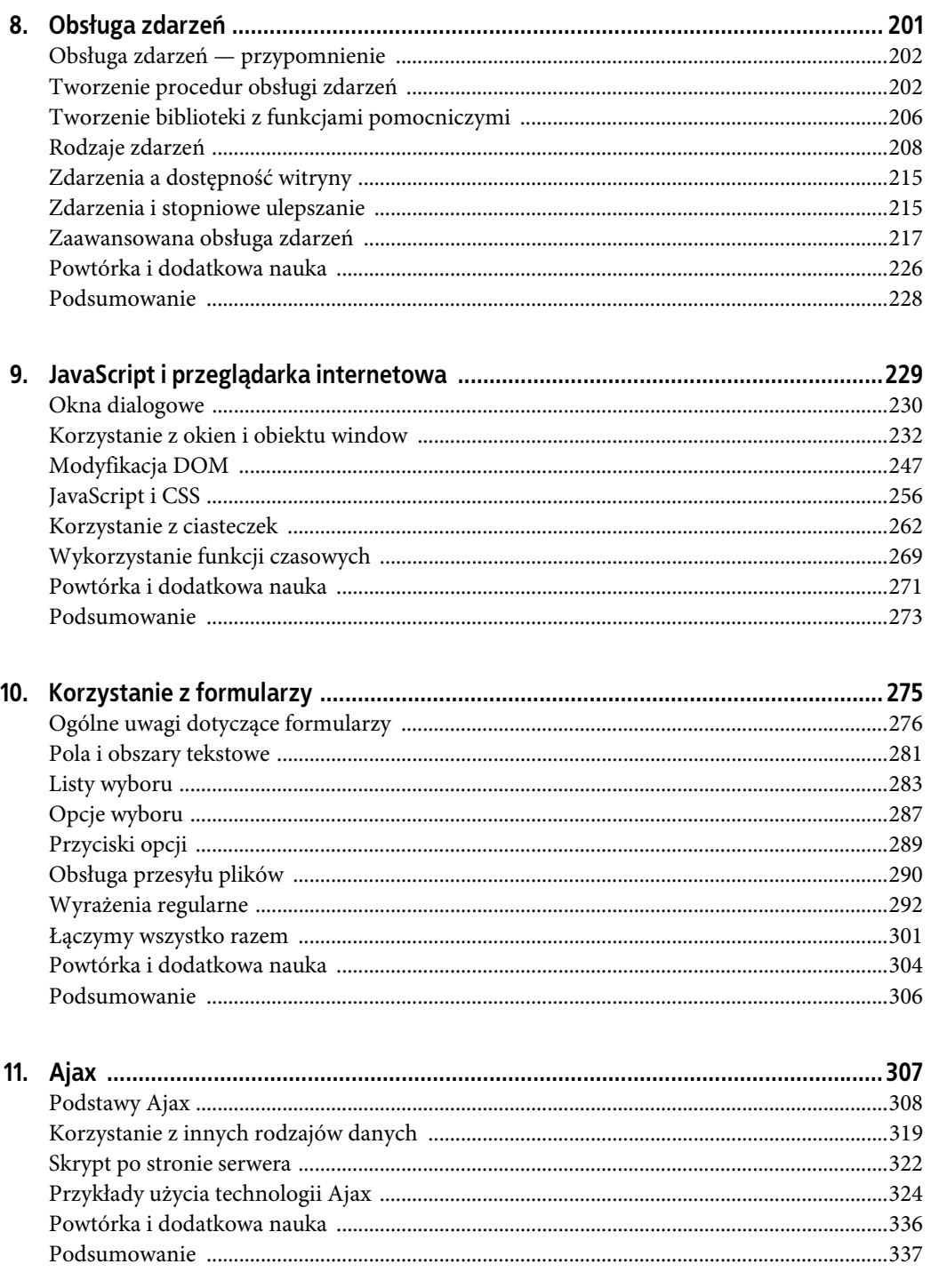

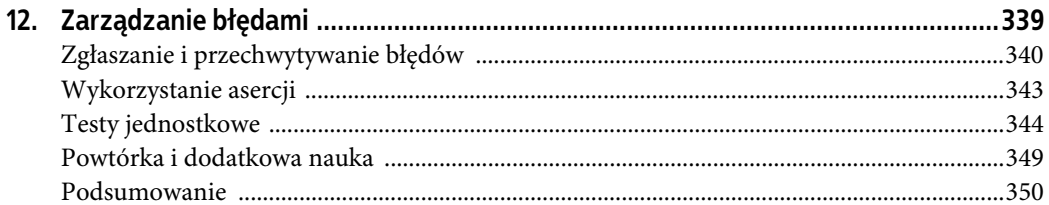

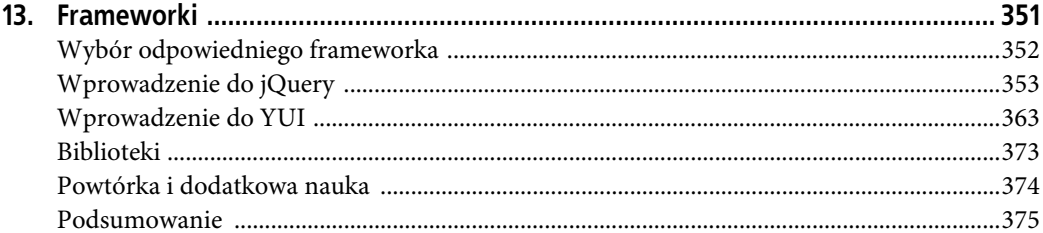

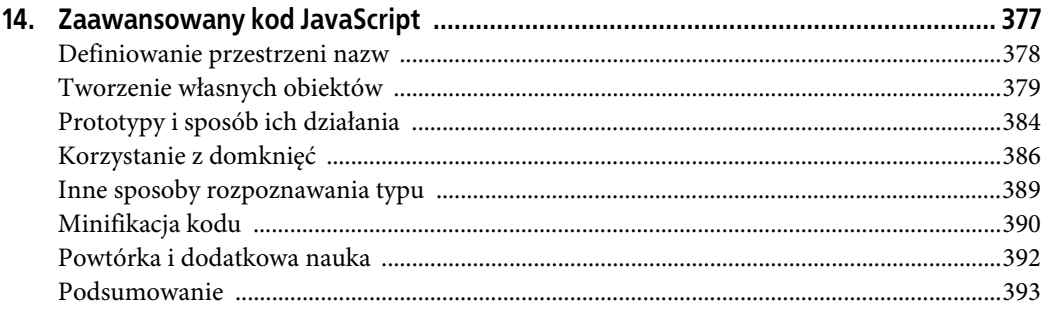

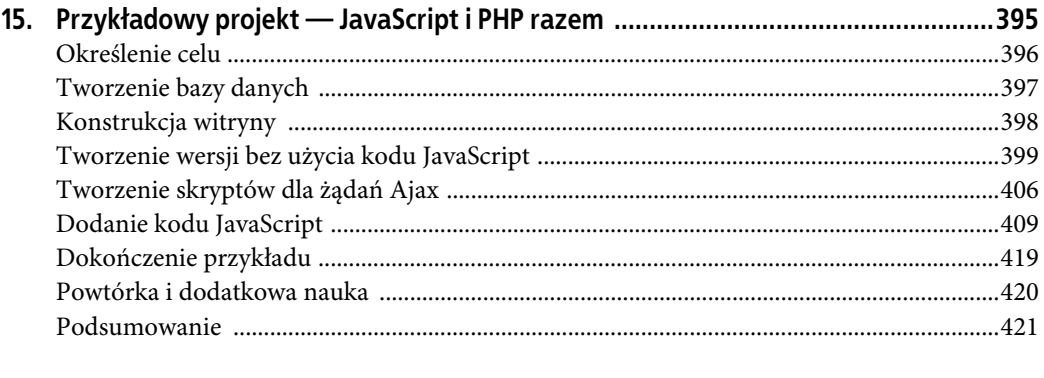

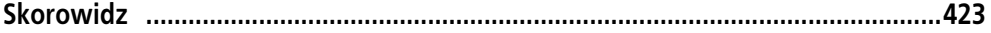

## **ROZDZIAŁ 2. JAVASCRIPT W AKCJI**

JavaScript, podobnie jak inne obiektowe języki programowania, jest czymś, co leniwy programista może wykorzystywać bez pełnego zrozumienia zasad jego działania. Ta cecha to zarówno zaleta, jak i poważne brzemię. Choć niniejsza książka uczy właściwego używania języka JavaScript, w tym rozdziale pojawią się przykłady wzięte z życia bez przeprowadzania nudnego, formalnego szkolenia. Z pewnością nie jest to ortodoksyjny sposób nauki, ale zakładam, iż Czytelnik miał wcześniej przynajmniej minimalny kontakt z językiem JavaScript. Co więcej, ten początkowy rozdział określa cele, które będą realizowane w kilku kolejnych rozdziałach. Dodatkowo w rozdziale tym poruszę podstawowe tematy związane z projektowaniem i tworzeniem witryn internetowych, w szczególności związane z wpływem DOCTYPE na niemal wszystko, co robisz.

## **WYBÓR TYPU DOKUMENTU**

Gdy zaczynałem pracę nad witrynami internetowymi, nie zdawałem sobie sprawy z istotności deklaracji typu dokumentu, czyli tak zwanego DOCTYPE. W tamtym czasie wierzyłem, że stosowałem HTML 3.2, więc musiałem rozpoczynać strony WWW od następującego wpisu:

<!DOCTYPE HTML PUBLIC "-//W3C//DTD HTML 3.2 Final//EN">

Wpis DOCTYPE do deklaracja wersji języka HTML wykorzystywanego przez stronę WWW, a każda nowa wersja języka wprowadza nowe funkcjonalności (na przykład nowe elementy formularzy). HTML 2.0 nie obsługiwał jeszcze tabel, a HTML 3.2 miał ograniczone wsparcie dla arkuszy stylów. Przez ostatnie lata najpopularniejszymi wpisami DOCTYPE były te, które dotyczyły HTML 4.01 i XHTML 1.0. XHTML to w zasadzie HTML, ale z bardziej restrykcyjnymi regułami zapewniającymi zgodność ze składnią XML (więcej na ten temat w następnym podrozdziale). Zarówno HTML 4.01, jak i XHTML 1.0 występują w trzech odmianach: Strict, Transitional i Frameset. Pierwszy jest najbardziej restrykcyjny i zapewnia obsługę mniejszej liczby elementów. Wersja Transitional to wersja Strict z dodatkową obsługą elementów wycofywanych z użycia. Wersja Frameset to Transitional z obsługą tak zwanych ramek.

Jeśli myślisz podobnie jak ja, wybierzesz HTML lub XHTML, a następnie prawdopodobnie wersję Transitional, ponieważ jest mniej restrykcyjna:

<!DOCTYPE html PUBLIC "-//W3C//DTD XHTML 1.0 Transitional//EN" "http://www.w3.org/TR/xhtml1/DTD/xhtml1-transitional.dtd">

Być może masz nawyk sprawdzania utworzonych stron WWW i korzystasz przy tym z narzędzia W3C Markup Validator (http://validator.w3.org/). Jeśli tak, to wiesz, że narzędzia tego typu przeprowadzają walidację na podstawie rodzaju wpisu DOCTYPE. Jeżeli w kodzie strony pojawi się wycofany element lub ramka, a używa się trybu Strict, zostanie to wychwycone. To samo dotyczy niezastosowania się do składni XML w przypadku dokumentów XHTML (rysunek 2.1).

Validation Output: 1 Error

@ Line 9, Column 5: end tag for "hr" omitted, but OMITTAG NO was specified

 $<$ hr $>$ 

You may have neglected to close an element, or perhaps you meant to "self-close" an element, that is, ending it with "/>" instead of " $>$ "

**RYSUNEK 2.1.** Narzędzie do walidacji sprawdza, czy dokument został sporządzony zgodnie z deklarowanym standardem

■ UWAGA: Wpis DOCTYPE musi być pierwszym elementem na stronie WWW. Przed nim nie może wystąpić nawet znak spacji.

Zapewne doskonale znasz wszystkie przedstawione tutaj informacje, ale jeśli nie lub nie interesowałeś się zbytnio samą walidacją, można to zrozumieć. Rzeczywistym celem nie jest zapewnienie, by walidator nie zgłosił błędów, ale by strony WWW prawidłowo funkcjonowały w przeglądarce internetowej. Tutaj wpis DOCTYPE również odgrywa istotną rolę: **przeglądarka internetowa wybierze jeden z dwóch trybów działania na podstawie wpisu DOCTYPE**. Jeśli wpis istnieje, przeglądarka włączy tak zwany tryb zgodności ze standardami (nazywany po prostu trybem standardów), czyli będzie obsługiwała kod HTML, CSS i JavaScript w sposób przewidziany w standardzie. Jeśli dokument nie zawiera wpisu DOCTYPE lub jest on nieprawidłowy, przeglądarka włączy tak zwany tryb quirks, który będzie traktował kod HTML, CSS i JavaScript podobnie jak starsze przeglądarki interne-

towe. Na przykład przełączenie przeglądarki Internet Explorer 8 w tryb quirks spowoduje wyświetlanie przez nią stron WWW w taki sam sposób, jak robiła to przeglądarka Internet Explorer 5.5 (IE 5.5 ma już grubo ponad 10 lat, więc wyobraź sobie, jak będzie w takiej sytuacji wyglądała nowoczesna, lśniąca witryna).

#### **CZYM JEST DOM?**

DOM, wspomniany w rozdziale 1. (skrót od *Document Object Model* — obiektowy model dokumentu), to sposób reprezentacji danych XML i poruszania się po nich, który obejmuje również HTML i XHTML. Standardem DOM zarządza World Wide Web Consortium (W3C). Obecnie obowiązującym standardem jest DOM Level 3, wydany w 2004 roku. Choć standard ten został wydany wiele lat temu, nadal nie jest w pełni lub jednolicie obsługiwany przez wszystkie przeglądarki internetowe. Trzeba mocno podkreślić, że DOM nie stanowi części języka JavaScript, ale kod JavaScript najczęściej używa DOM, by modyfikować elementy strony WWW lub otrzymywać od niej zdarzenia (tak zwana **modyfikacja DOM**).

#### **POTWIERDZENIE TRYBU PRZEGLĄDARKI**

Niektóre przeglądarki ułatwiają poznanie trybu, w którym wyświetlają wczytaną stronę WWW. Przeglądarka Firefox wyświetla tę informację w oknie *Informacje o stronie* otwieranym z poziomu menu *Narzędzia* (poszukaj wiersza *Tryb wyświetlania*). Przeglądarka Opera wyświetli stosowną informację po wybraniu *Widok/Narzędzia deweloperskie/Informacje o stronie* (poszukaj wiersza Tryb wyświetlania). Pozostałe przeglądarki nie wyświetlają tej informacji w tak przystępny sposób, ale w rozdziale 9. pokażę, jak ją uzyskać przy użyciu kodu JavaScript.

Jakby brakowało innych problemów, okazuje się, że w niektórych przeglądarkach nawet poprawny wpis DOCTYPE może powodować włączenie trybu quirks. Podobna sytuacja może wystąpić, gdy przeglądarka znajdzie na stronie niepoprawne elementy, choć wpis i pozostała część kodu są prawidłowe. Oznacza to, że poprawność wpisu DOCTYPE ma duży wpływ na jednolity wygląd i zachowanie stron WWW we wszystkich przeglądarkach. W książce, podobnie jak w życiu, trzeba podjąć decyzję dotyczącą wykorzystywanego wpisu DOCTYPE. Wybrałem następujący:

<!DOCTYPE html>

Ma on kilka zalet:

- łatwiej go napisać, więc istnieje niewielkie prawdopodobieństwo błędu;
- ma mniej znaków, więc przesyłane pliki HTML będą mniejsze i szybciej trafią do przeglądarki;
- jest obsługiwany przez wszystkie główne przeglądarki internetowe;
- powoduje automatyczne włączenie trybu standardów.

Jeśli jeszcze nie natknąłeś się na ten wpis DOCTYPE, wynika to zapewne z faktu, iż to nowy oficjalny wpis dla języka HTML5. Skoro jednak HTML5 nie jest jeszcze oficjalnym standardem i nadal trwają nad nim prace, to czy można z niego bezpiecznie skorzystać? Przyjrzyjmy się temu zagadnieniu dokładniej.

UWAGA: Nie wszystkie przeglądarki internetowe przełączają się między trybami w ten sam sposób. Przeglądarka Opera od lat domyślnie stosuje tryb standardów, a przeglądarki z rodziny Mozilla wykorzystują własny tryb "standardu z wyjątkami".

## **WPROWADZENIE DO HTML5**

Gdy powstawała ta książka, był rok 2012 i HTML5 wydawał się ogromnym przedsięwzięciem. W takiej lub innej postaci tak naprawdę funkcjonuje on od wielu lat, ale dopiero oficjalne wstrzymanie prac nad XHTML 2.0 spowodowało, że HTML5 stał się de facto nowym standardem. Nie został jeszcze w pełni sformalizowany czy uznany za oficjalny standard, co oznacza, że przyszła wersja oficjalna może różnić się od omawianej tutaj. W tak rozproszonym środowisku, jakim jest internet, mądrze byłoby unikać korzystania z tej nowinki. Obecnie jednak najczęściej wybiera się model pośredni, czyli stosuje się niektóre funkcje HTML5, zapewniając w razie potrzeby wersje alternatywne. Przyjrzymy się ogólnemu szablonowi strony WWW w HTML5, a następnie omówię kilka nowych elementów formularzy HTML5.

 $\blacksquare$  WSKAZÓWKA: HTML5 nie jest jednym standardem. To raczej nazwa oznaczająca nowy standard HTML i zbiór towarzyszących mu technologii.

### **SZABLON HTML5**

Poniższy blok kodu przedstawia szablon HTML5, z którego będę korzystał we wszystkich przykładach prezentowanych w książce. Przyjrzyj się mu — nieco dalej omówię jego poszczególne części.

```
<!doctype html>
<html lang="pl">
<head>
    <meta charset="utf-8">
   <title>Szablon HTML5</title>
    <!--[if lt IE 9]>
    <script src="http://html5shiv.googlecode.com/svn/trunk/html5.js"></script>
    <![endif]-->
</head>
<body>
    <!-- szablon.html -->
</body>
</html>
```
Jak wcześniej wspomniałem, użycie pierwszego wiersza w takiej postaci spowoduje włączenie trybu standardów, który jest pierwszym pożądanym celem. Następnie pojawia się element html zawierający elementy head oraz body. Co ciekawe, HTML5 nie wymusza użycia elementu head, ale dla mnie takie wymuszenie byłoby bardzo dziwne. HTML5 nadal wymaga znacznika title, nawet jeśli zabraknie elementu head. Warto również wyrobić w sobie nawyk podawania sposobu kodowania znaków. Jak można zauważyć, również znacznik meta dotyczący kodowania znaków uległ uproszczeniu (wiersz 4.). Jeżeli zagadnienie kodowania znaków nie jest Ci znane, poszukaj informacji na ten temat. Na razie wystarczy wiedzieć, że utf-8 spowoduje użycie kodowania UTF-8 obsługującego znaki większości języków świata. Dodałem również informację o języku strony WWW (wiersz 2.) jako atrybut lang znacznika html, choć nie jest to wymóg.

■ UWAGA: Ponieważ informacja o kodowaniu znaków musi pojawić się możliwie jak najwcześniej, zawsze umieszczaj ją tuż poniżej znacznika otwierającego head i przed znacznikiem title.

To podstawowa składnia dokumentu HTML5. W następnym podrozdziale omówię główny powód, dla którego używam HTML5 w niniejszej książce — znacznie rozbudowany zestaw elementów formularzy. Wróćmy jednak do dwóch dodatkowych elementów dotyczących szablonu

HTML5. W wielu przykładach będzie wykorzystywany zewnętrzny arkusz stylów; poprawna składnia jego osadzania wygląda następująco:

<link rel="stylesheet" href="css/styles.css">

Zauważ, że element link nie używa atrybutu type, ponieważ automatycznie zakłada się, iż w momencie ustawienia wartości atrybutu rel na stylesheet przyjmie on wartość text/css.

Ponadto HTML5 definiuje wiele nowych elementów semantycznych, takich jak article, footer, header, nav i section. Ich powstanie wiąże się z wynikami badań nad najczęściej stosowanymi na stronach WWW identyfikatorami i nazwami klas. Na przykład w HTML4 wielu projektantów używało elementu div z identyfikatorem header, by wskazać nagłówek strony WWW. Dzięki temu łatwiej było nadać mu odpowiedni styl CSS. W HTML5 wystarczy utworzyć element header i jemu przypisać odpowiedni styl. Większość starszych przeglądarek, które powstały przed HTML5, obsłuży nowe elementy i pozwoli nadać im style bez najmniejszych problemów. Niestety, przeglądarki Internet Explorer starsze niż wersja 9. nie potrafią nadawać stylów nieznanym elementom, co oznacza, że użytkownik IE8 (lub starszej wersji) domyślnie nie zobaczy odpowiedniego stylu. Rozwiązaniem jest funkcjonalny kawałek kodu JavaScript, nazywany HTML5 shiv, napisany przez bardzo sprytne osoby. Kod ten generuje nowe elementy za pomocą kodu JavaScript, co powoduje rozpoczęcie rozpoznawania ich przez przeglądarkę, a co za tym idzie, nadawanie im odpowiednich stylów. Biblioteka HTML5 shiv jest udostępniana na zasadzie otwartego kodu i znajduje się na serwerach Google Code. Jej użycie wymaga dodania następującego fragmentu kodu:

```
<!--[if lt IE 9]>
<script src="http://html5shiv.googlecode.com/svn/trunk/html5.js"></script>
<![endif]-->
```
Blok ten zaczyna się i kończy komentarzem warunkowym obsługiwanym tylko i wyłącznie przez przeglądarkę Internet Explorer. Warunek sprawdza, czy aktualna przeglądarka jest starsza niż IE9 (lt). Jeśli tak, do strony zostanie dołączony element script. Ten komentarz warunkowy jest odczytywany tylko i wyłącznie przez przeglądarkę IE; pozostałe przeglądarki nie podejmą nawet próby wczytywania skryptu.

Zauważ, że znacznik script, podobnie jak wcześniejszy znacznik link, nie używa atrybutu type, ponieważ text/javascript jest wartością domyślną.

W rozdziale 3. wymienię kilka narzędzi do walidacji kodu HTML. Na razie wspomnę, że poza standardowym walidatorem W3C można również korzystać z walidatora HTML5, dostępnego pod adresem http://html5.validator.nu/. Gdy powstawała ta książka, oba były uznawane za narzędzia eksperymentalne, ale wynikało to głównie z faktu, iż sam HTML5 nie był jeszcze oficjalnym standardem!

UWAGA: W niektórych prezentowanych przykładach są wykorzystane nowe znaczniki, przykłady te wymagają zatem dołączenia HTML5 shiv. Niemniej przedstawiony szablon stosuję konsekwentnie w całej książce.

#### **ELEMENTY FORMULARZY HTML5**

Istnieją dwa powody, dla których zdecydowałem się w niniejszej książce zastosować HTML5 pomimo tego, że nie stanowi on jeszcze oficjalnego standardu. Pierwszy powód jest oczywisty — HTML5 to z pewnością przyszłość witryn internetowych. Drugi dotyczy nowych elementów formularzy oferowanych przez HTML5, które czynią strony WWW znacznie przyjemniejszymi. W szczególności myślę o następujących typach pól tekstowych:

- adres e-mail,
- liczba,
- zakres liczb,
- wyszukiwanie,
- numer telefonu,
- adres URL.

Dzięki tym elementom łatwiej wprowadzać adresy e-mail, liczby (za pomocą przycisków zmiany lub suwaka — rysunek 2.2), numery telefonów i adresy URL. W przeglądarkach, które obsługują te elementy, nastąpi ich automatyczne sprawdzenie i wyświetlenie stosownej informacji o błędzie. Na przykład pole wprowadzania adresu URL umożliwi wpisanie jedynie poprawnych adresów (gdy ten typ pola jest obsługiwany przez przeglądarkę; rysunek 2.3). Kilka typów pól ma dodatkowe zalety. Gdy użytkownik wprowadza wartość w pole adresu e-mail na urządzeniu przenośnym, takim jak iPhone, telefon automatycznie użyje wersji klawiatury przystosowanej do adresów e-mail. Pole tekstowe wyszukiwania (typ search) może mieć kilka dodatkowych efektów i funkcjonalności, a nawet inny wygląd (rysunek 2.4; tekst Szukaj… nie jest częścią domyślnego zachowania).

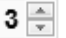

**RYSUNEK 2.2.** Nowe pole tekstowe do wpisania liczb z HTML5

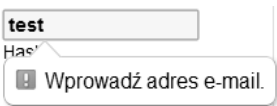

RYSUNEK 2.3. Elementy formularzy HTML5 mogą zawierać automatyczne sprawdzanie poprawności danych, na przykad podanego adresu URL

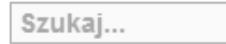

**RYSUNEK 2.4.** W przeglądarce Safari nowe pole tekstowe wyszukiwania przyjmuje inny wygląd

Co istotne, gdy przeglądarka nie obsługuje nowych typów pól tekstowych, wyświetli użytkownikowi standardowe pole tekstowe. Przeglądarki domyślnie wyświetlają nieznane im elementy w trybie inline, co oznacza, że nowe pola nie spowodują katastrofy w układzie graficznym witryny!

Formularze HTML5 otrzymały również kilka nowych atrybutów wartych rozważenia. Pierwszym z nich jest autofocus, oznaczający element, który powinien być domyślnie wybrany po włączeniu formularza:

<input type="text" name="nazwa" **autofocus**>

UWAGA: Gdy powstawała ta książka, nowe rodzaje pól formularzy w najszerszym zakresie obsługiwała przeglądarka Opera.

Drugim jest atrybut placeholder, który określa domyślny tekst pola, jeśli nie wprowadzono nowej wartości (rysunek 2.4):

<input type="search" **placeholder="Szukaj...***"*>

HTML5 wprowadza również atrybut required powiązany z automatycznym sprawdzaniem poprawności formularzy. Gdy zostanie zastosowany do pola tekstowego, użytkownik musi wprowadzić w tym polu wartość, aby proces walidacji mógł się zakończyć sukcesem. Jeżeli formularz wymaga adresu e-mail, użytkownik musi wprowadzić poprawny adres e-mail. Jeśli element nie jest wymagany, brak danych uznawany jest za sytuację prawidłową i tylko podanie błędnego adresu e-mail spowoduje zgłoszenie błędu (rysunki 2.5 i 2.6):

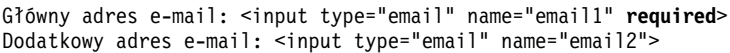

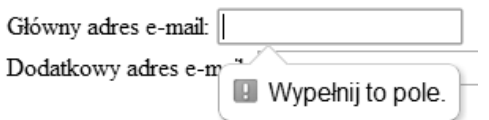

RYSUNEK 2.5. Włączenie wymagania wartości powoduje zgłoszenie błędu. Podana wartość musi być zgodna z typem pola (rysunek 2.6)

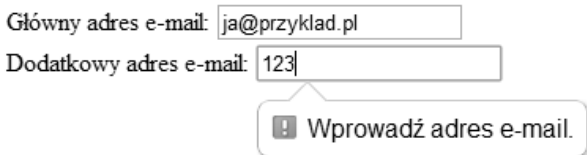

RYSUNEK 2.6. Jeżeli w polu opcjonalnym wprowadzono wartość, musi być ona poprawna

By ograniczyć długość tekstu wprowadzanego w polu tekstowym, użyj atrybutu maxlength. Sam atrybut istnieje od wielu lat, ale teraz możliwe jest wyświetlenie użytkownikowi dodatkowej informacji (w sposób zależny od przeglądarki), a nawet zastosowanie tego atrybutu do obszarów tekstu (znaczników textarea):

<textarea name="komentarz" rows="8" cols="40" **maxlength="300"**></textarea>

Aby wyłączyć automatyczne sprawdzanie formularza, dodaj atrybut novalidate w znaczniku otwierającym form:

<form action="strona.php" method="get" **novalidate**>

Warto w tym momencie ostrzec o możliwych komplikacjach, jeśli niektóre z przykładów z dalszych rozdziałów będą testowane w przeglądarkach obsługujących walidację formularzy z HTML5. Ponieważ w testowanych przykładach jest stosowana walidacja po stronie kodu JavaScript, musisz dodać atrybut novalidate. W przeciwnym razie przeglądarka nigdy nie prześle do kodu JavaScript błędnej wartości.

Znasz już podstawy HTML5, zatem możemy nareszcie powrócić do języka JavaScript!

■ WSKAZÓWKA: HTML5 wprowadził również nowy atrybut pattern, który sprawdza poprawność wartości elementu przy użyciu wyrażenia regularnego.

#### **HTML5 KONTRA XHTML**

XHTML wymaga bardzo restrykcyjnej składni wynikającej z XML, więc osobiście zawsze preferowałem tę wersję zamiast zwykłego HTML-u (dodatkowe restrykcje pomagają uniknąć błędów lub szybciej je wykryć). XHTML ma kilka reguł, które nie dotyczą zwykłego kodu HTML. W szczególności:

 $\checkmark$  elementy bez znacznika zamykającego, takie jak img, input lub br, muszą zostać zamknięte znakiem ukośnika w znaczniku otwierającym, na przykład:

<img src="plik.png" alt="obraz" />

- $\checkmark$  atrybuty muszą być umieszczone w cudzysłowach, jak w przykładzie powyżej;
- $\checkmark$  atrybuty zawsze muszą posiadać wartość, na przykład:

```
 <option value="tak" selected="selected">Tak</option>
```
HTML5, podobnie jak wcześniejsze wersje HTML, nie wymaga stosowania restrykcyjnej składni XML. Ma to kilka implikacji, włącznie z tą, iż nie trzeba stosować żadnej z powyższych zasad. Dwa powyższe fragmenty w HTML5 można zapisać następująco i nadal będą poprawne:

```
 <img src=plik.png alt=obraz />
 <option value=tak selected>Tak</option>
```
Jestem w stanie opuścić ukośniki i wartości atrybutów (jeśli to możliwe), bo taka składnia jest czytelniejsza. Nadal jednak zalecam stosowanie cudzysłowów dla wartości atrybutów. Dzięki temu łatwiej określić, co jest wartością, a co już nowym atrybutem. Co więcej, istnieją sytuacje, w których użycie cudzysłowów jest obowiązkowe, na przykład gdy wartość zawiera znak spacji:

```
 <img src="plik.png" alt="Moje wakacje">
```
Ponieważ niektóre atrybuty będą musiały mieć cudzysłowy z powodu stosowanych wartości, najlepiej zapewnić jednolitość kodu i stosować cudzysłowy w każdej sytuacji.

## **DODANIE KODU JAVASCRIPT DO KODU HTML**

W tym rozdziale pojawi się kilka przykładów praktycznego kodu JavaScript, który zostanie wyjaśniony dopiero w drugiej części, dotyczącej podstaw języka JavaScript. Pewne elementarne informacje muszą jednak pojawić się już w tym rozdziale, na przykład sposób wstawiania kodu JavaScript na stronie WWW, aczkolwiek podejrzewam, że doskonale znasz te informacje.

Do osadzania kodu JavaScript na stronie HTML służy znacznik script:

```
<script></script>
```
We wcześniejszych wersjach języka HTML wymagano atrybutu type, który musiał mieć wartość text/javascript. W HTML5 wprowadzono drobną zmianę i brak atrybutu oznacza użycie wspomnianej wartości jako domyślnej. Jeżeli wykorzystujesz starszą wersję HTML, stosuj atrybut.

Kod JavaScript powinien znajdować się między znacznikami otwierającym i zamykającym. Przeglądarka internetowa w trakcie wczytywania strony WWW wykona znajdujący się tam kod.

Alternatywne rozwiązanie polega na użyciu zewnętrznego pliku zawierającego kod JavaScript i poinformowaniu przeglądarki o jego lokalizacji za pomocą atrybutu src znacznika script:

```
<script src="ścieżka/do/pliku.js"></script>
```
Ścieżka musi być poprawna, ale można podawać ją w wersji **względnej** (czyli względem adresu strony WWW) lub **pełnej** (patrz ramka).

#### **40 ROZDZIAŁ 2. JavaScript w akcji**

```
Kup książkę Poleć książkę Poleć książkę Poleć książkę Poleć książkę Poleć książkę
```
Nadal bardzo popularne jest tworzenie małych fragmentów kodu bezpośrednio na stronie HTML, a nie w osobnym pliku. Gdy kod zacznie być bardziej złożony lub będzie stosowany na wielu stronach, wykorzystanie osobnych plików dla kodu zaczyna mieć większy sens, ponieważ takim kodem łatwiej zarządzać. W zewnętrznym pliku kod nie zawiera znacznika script, ponieważ kod ten nie znajduje się w kodzie HTML. Ponadto pliki z zewnętrznym kodem JavaScript używają rozszerzenia pliku .js.

Dodatkową zaletą zewnętrznych plików JavaScript jest to, iż mogą być łatwo umieszczone w pamięci podręcznej przeglądarki i użyte ponownie. Oznacza to, że jeśli kilka stron WWW korzysta z tego samego zewnętrznego pliku JavaScript, zostanie on pobrany przez przeglądarkę tylko raz.

Istnieje jeszcze pięć kwestii dotyczących znacznika script, o których warto pamiętać. Po pierwsze, podobnie jak w przypadku wielu innych elementów HTML, znacznik ten może pojawić się w kodzie strony WWW wielokrotnie. Do takiej sytuacji dochodzi w większości przypadków.

Po drugie, pojedynczy element script może zawierać kod JavaScript w sobie lub stosować zewnętrzny kod JavaScript, ale **nie jednocześnie**. Jeśli strona WWW korzysta z obu rozwiązań, musisz użyć dwóch niezależnych elementów.

Gdy jest stosowana wersja XHTML, cały kod JavaScript trzeba dodatkowo otoczyć znacznikami CTAGS, co prowadzi do powstania nieco dziwnej i mało przyjaznej składni:

<script>**//<![CDATA[** *// Waciwy kod JavaScript!* **//]]>**</script>

#### ŚCIEŻKI PEŁNE I WZGLĘDNE

Typowym źródłem frustracji, szczególnie dla początkujących projektantów i programistów witryn internetowych, jest odpowiedni sposób odnoszenia się do innych plików lub folderów. Istnieją dwa główne rozwiązania: ścieżki **pełne** lub **względne**. Scieżka pełna rozpoczyna się od ściśle określonego i niezmiennego punktu, na przykład głównego adresu URL witryny. W HTML ścieżki pełne zawsze rozpoczynają się od *http://domena* lub samego / (zastąp ciąg *domena* rzeczywistą nazwą domeny, czyli na przykład *www.przyklad.pl*). W takiej sytuacji pełna ścieżka do pliku indeksu w korzeniu witryny ma postać *http://domena/index.htm*/ lub po prostu */index.html*. Scieżka pełna do pliku *plik.js* w folderze *js*, w korzeniu witryny, będzie miała postać *http://domena/js/plik.js* lub */js/plik.js*. Zaletą ścieżki pełnej jest to, że zawsze będzie prawidłowa, niezależnie od miejsca jej użycia w kodzie, ponieważ działa ona identycznie w pliku *index.html* w głównym folderze witryny i w pliku strona.html w jednym z podkatalogów.

Ścieżka względna jest zawsze wyliczana względem strony HTML przeprowadzającej wyliczenie i nie zaczyna się od *http://* czy /. Ścieżkę tę najczęściej rozpoczyna się od nazwy pliku lub folderu. Na przykład *inna.html* jest ścieżką relatywną do pliku *inna.html* znajdującego się w tym samym folderze co aktualny plik. Aby utworzyć ścieżkę względną do pliku znajdującego się w podkatalogu, najpierw wpisuje się nazwę podkatalogu, a następnie nazwę pliku (lub innych podkatalogów), na przykład js/plik.js. Niektórzy preferują oznaczanie ścieżek względnych przez rozpoczynanie ich od znaków kropki i ukośnika, które oznaczają aktualny katalog. Innymi słowy, ./inny.htm/jest równoznaczne z inny.html, a ./js/plik.js jest równoznaczne z js/plik.js. Aby przejść do katalogu powyżej, użyj dwóch znaków kropki. Jeśli *strona.htm/* znajduje się w podkatalogu i ma odnieść się do pliku *plik.js* w folderze *js*, poprawna ścieżka względna będzie miała postać *../js/plik.js*, czyli najpierw przejdzie jeden folder wyżej, a następnie przejdzie do folderu *js*.

Ścieżki względne trudno jest zapisać poprawnie, ale najczęściej działają one prawidłowo również po przeniesieniu witryny w inne miejsce, a nawet do innej domeny (o ile tylko zostaną zachowane wzajemne relacje plików).

Techniczny powód jest dosyć złożony, ale wynika ze sposobu przetwarzania danych umieszczonych w elemencie script przez XHTML. Ponieważ jednak [CDATA[]] jest identyfikatorem dla parsera, a nie kodem JavaScript, zarówno znacznik otwierający <![CDATA[, jak i zamykający ]]> muszą zostać poprzedzone komentarzem JavaScript (//). Przedstawione rozwiązanie dotyczy tylko i wyłącznie sytuacji, w których korzysta się z wersji XHTML i umieszcza kod JavaScript wewnątrz elementów script. Jest to rozwiązanie niezalecane dla HTML (włączając HTML5), a także w sytuacji, gdy kod JavaScript znajduje się w zewnętrznym pliku. Wspominam o tym, byś nie był zdziwiony, gdy zobaczysz tego rodzaju fragment w kodzie innych osób.

Po trzecie, element script bardzo często umieszcza się w elemencie head HTML, ale nie jest to wymóg. Co więcej, obecnie wielu programistów zaleca wstawianie elementów script pod koniec kodu strony HTML. Yahoo! zaleca umieszczanie ich tuż przed znacznikiem zamykającym body. Głównym argumentem jest chęć wywołania **wrażenia** szybszego wczytywania strony WWW. Wynika to z tego, iż przeglądarka internetowa po napotkaniu znacznika script od razu przystępuje do pobierania kodu (jeśli nie znajduje się on w jej pamięci podręcznej). Przeglądarka zawiesi dalsze przetwarzanie kodu HTML aż do momentu pobrania i wykonania wskazanego skryptu.

Po czwarte, staraj się nie używać na jednej stronie WWW zbyt wielu zewnętrznie wczytywanych skryptów, bo zaszkodzi to wydajności witryny.

### PODSTAWOWE PODEJŚCIA DO PROGRAMOWANIA

Zanim przejdziemy do właściwego kodu, warto przyjrzeć się w szczegółach trzem podejściom do programowania witryn internetowych. To, które podejście wybierzesz — a można wybrać więcej niż jedno — wpływa nie tylko na sposób pisania kodu, ale także na komfort internautów odwiedzających witrynę.

#### **PRZYJAZNA DEGRADACJA**

Poza znacznikiem script, który dodaje kod JavaScript do strony HTML, istnieje znacznik stanowiący jego przeciwieństwo — noscript. Służy on do przedstawienia stosownego komunikatu lub użycia alternatywnej treści, jeśli przeglądarka nie obsługuje kodu JavaScript:

<noscript>Twoja przeglądarka nie obsługuje kodu JavaScript!</noscript>

Wszystko, co zostanie umieszczone między znacznikami, nie powinno stosować kodu JavaScript, czyli dopuszczalny jest jedynie tekst lub kod HTML.

Poszczególne statystyki różnią się pod tym względem, ale mniej więcej 1 – 3 procent wszystkich użytkowników korzystających z witryn internetowych nie ma włączonej z takich lub innych powodów obsługi języka JavaScript. Dotyczy to osób, które:

- celowo wyłączyły obsługę języka JavaScript w przeglądarce internetowej,
- korzystają z rozszerzeń typu NoScript (http://noscript.net/), które domyślnie wyłączają obsługę JavaScriptu na witrynie, chyba że użytkownik dołączy witrynę do tak zwanej białej listy,
- korzystają z odczytywania tekstu stron WWW na głos (osoby niedowidzące),
- korzystają ze starszych przeglądarek w urządzeniach przenośnych lub konsolach do gier,
- używają narzędzi wiersza poleceń narzędzia te nie analizują pobranego kodu JavaScript (użytkownicy ci wpisują w wierszu poleceń na przykład polecenia wget lub curl),

Ponadto możemy mieć do czynienia nie z ludźmi, ale z robotami, na przykład robotami wyszukiwarek. To niewielki odsetek całego rynku, ale sam musisz się zastanowić, w jaki sposób najlepiej rozwiązać problem. Istnieją trzy podejścia.

- 1. Można przyjąć, że nie istnieją użytkownicy mający wyłączoną obsługę JavaScriptu.
- 2. Można zastosować **przyjazną degradację**.
- 3. Można wprowadzić **stopniowe ulepszanie**.

Choć oczywiście sam będziesz wybierał podejście, to jednak pierwsze rozwiązanie, w szczególności przy sporym wzroście liczby użytkowników korzystających z urządzeń przenośnych, może nie być najszczęśliwsze. Mimo to istnieje spora grupa programistów, którym nie mieści się w głowie, że ktoś mógłby nie posiadać włączonej obsługi języka JavaScript. W efekcie witryny tego typu nie działają prawidłowo, a odwiedzający nie wie nawet, co jest tego przyczyną. Oczywiście istnieją słuszne powody, dla których witryna może wymagać obsługi języka JavaScript, ale odwiedzający powinni zostać o tym fakcie poinformowani. Brak tego rodzaju informacji zniechęca odwiedzających do witryny i źle świadczy o programiście (lub firmie, do której należy witryna).

Przez lata najpopularniejszym rozwiązaniem było podejście drugie i nadal pojawia się stosunkowo często. **Przyjazna degradacja** to taktyka, w której wykonuje się wersję z pełną funkcjonalnością, a następnie zapewnia się alternatywny interfejs lub tylko komunikat informujący o potrzebie użycia kodu JavaScript w przypadku wykrycia urządzenia, które nie może skorzystać z pełnej wersji witryny. Brzmi to znajomo? Tak, to efekt użycia znacznika noscript. Przyjazna degradacja to znaczący postęp w stosunku do sytuacji, w której po prostu ignoruje się problem. Główna różnica polega na tym, że informuje się odwiedzającego o istnieniu problemu i wskazuje sposób jego rozwiązania (na przykład włączenie obsługi języka JavaScript lub użycie innej przeglądarki).

Jeszcze lepszym rozwiązaniem okazuje się **stopniowe ulepszanie**.

#### **STOPNIOWE ULEPSZANIE**

Stopniowe ulepszanie to termin, który został wprowadzony w 2003 roku, ale jego upowszechnianie trwa do dnia dzisiejszego. Stopniowe ulepszanie to podejście będące odwrotnością przyjaznej degradacji. Przyjazna degradacja zaczyna od pełnej funkcjonalności witryny i oferuje alternatywę, jeśli pełna wersja nie jest obsługiwana, natomiast stopniowe ulepszanie rozpoczyna od podstawowej funkcjonalności, a następnie rozbudowuje ją, dodając wygodniejsze sposoby obsługi do tych systemów, które je obsługują (rysunek 2.7). Stopniowe ulepszanie nie tylko zapewnia, że wszyscy klienci będą w stanie korzystać z witryny — osobiście uważam nawet, że takie podejście ułatwia programowanie.

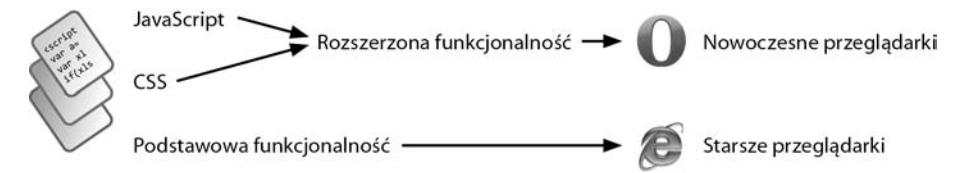

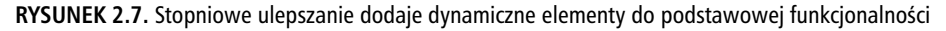

Stopniowe ulepszanie dotyczy nie tylko kodu JavaScript, ale również stylów CSS. Tematowi temu poświęcono nawet całe książki (Tworzenie stron metodą stopniowego ulepszania. Witryny dostępne dla każdego, Helion 2010) i nie mogę poświęcić mu tutaj zbyt dużo miejsca, ale cały proces jest znacznie prostszy, niż mogłoby się wydawać.

Zacznijmy od tego, że należy napisać zgodny ze standardami, dobrze ustrukturyzowany i poprawny semantycznie kod HTML. **Semantyczny HTML** wykorzystuje znaczniki HTML, by jawnie wskazać **znaczenie** treści, a nie sposób, w jaki ma zostać ona przedstawiona. Prosty przykład — zamiast znacznika i oznaczającego kursywę używaj znacznika em wskazującego na istotny element tekstu. Choć różnica wydaje się minimalna, w przypadku em przeglądarka internetowa nie musi

stosować dodatkowych stylów (choć domyślnie tak właśnie jest). Skoro już jesteśmy przy semantycznym HTML, cała definicja warstwy prezentacyjnej trafia do CSS, gdzie powinna się znaleźć. W sytuacji, gdy nie istnieją znaczniki wskazujące znaczenie elementu, używa się klas. Trzeba powiedzieć, że właśnie z powodu semantycznych klas w HTML5 wprowadzono nowe elementy, takie jak footer, header i nav.

Wykonaną poprawnie semantycznie stronę HTML warto poddać walidacji, by sprawdzić, czy nie zawiera błędów i czy nie spowoduje włączenia przez przeglądarkę trybu quirks. Upewnij się również, że kod HTML i podstawowe style CSS zapewniają poprawny wygląd strony we wszystkich docelowych przeglądarkach. Dopiero teraz można rozpocząć dodawanie ulepszeń, które mogą nie być dostępne dla wszystkich odwiedzających witrynę. Przykład takiego podejścia został zaprezentowany w formularzu rejestracyjnym z rozdziału 1.

Podstawowa funkcjonalność tego formularza, a także wszystkich innych, wykorzystuje przesyłanie danych bezpośrednio do skryptu na serwerze. Serwer dokonuje sprawdzenia danych i odpowiednio reaguje. W przypadku formularza rejestracyjnego brak błędów oznacza dodanie użytkownika do bazy danych, a wystąpienie błędów — ponowne wyświetlenie formularza z prośbą o ich poprawienie (rysunek 1.3). Pierwszym krokiem stopniowego ulepszania byłoby wprowadzenie dodatkowych stylów CSS i rozbudowanie formularza o semantyczne pola tekstowe bez użycia kodu JavaScript. Wydaje mi się, że to podejście jest prostsze i wygodniejsze — przed przystąpieniem do bardziej rozbudowanych rozwiązań (Ajax), które trudniej testować, najpierw wykorzystujemy i sprawdzamy rozwiązanie podstawowe.

Ostatni krok polega na dodaniu kodu JavaScript i CSS, który wprowadzi dodatkowe funkcjonalności, ale tylko wtedy, gdy obsługuje je przeglądarka użytkownika. Oczywiście niniejsza książka obejmuje przede wszystkim kod JavaScript. Do sprawdzenia obsługi niezbędnych funkcji programista kodu JavaScript wykorzystuje **wykrywanie obiektów** omówione w rozdziale 1. Dzięki temu powstaje kod JavaScript działający prawidłowo niezależnie od wersji i typu przeglądarki internetowej. Wykrywanie obiektów jest wyjątkowo proste — jeśli przeglądarka zawiera metodę lub obiekt X, zakładamy, że możemy skorzystać z funkcjonalności X. Przykład takiej detekcji pojawi się kilka stron dalej.

Dzięki uważnie przygotowanemu procesowi rozbudowy lepsze przeglądarki uzyskają lepszą funkcjonalność. To rozwiązanie typu "zjeść ciastko i mieć ciastko"!

#### **NIEINWAZYJNY JAVASCRIPT**

Zanim przejdziemy do właściwego kodu (najwyższy czas, prawda?), wprowadzę jeszcze jedną koncepcję — **nieinwazyjny JavaScript**. Dawniej JavaScript bardzo często pojawiał się w wielu miejscach w kodzie HTML. Przykładem może być chociażby wywołanie funkcji w momencie kliknięcia łącza:

```
<a href="javascript:createWindow();">Eqcze</a>
```
Bardzo podobne rozwiązanie było stosowane także w przypadku wysyłania formularza:

<form action="strona.php" method="post" **onsubmit="return validateForm();"**>

Oba przykłady działają prawidłowo również dziś, ale nie jest to zalecane podejście. Po pierwsze, osadzanie kodu JavaScript na stronie HTML czyni ją znacznie trudniejszą w analizie, nie wspominając nawet o przyszłej konserwacji. Przebijanie się przez wiele wierszy kodu HTML, by zmienić jeden wiersz kodu JavaScript, nie jest praktyczne. Po drugie, przedstawione rozwiązanie na trzy sposoby łamie zasadę stopniowego ulepszania:

- kod HTML z dołączonym kodem JavaScript nie jest już czystą semantyką,
- zakłada, iż przeglądarka potrafi wykonać kod JavaScript,
- bardzo trudno zastosować w tym przypadku technikę wykrywania obiektów i dostosowywania kodu do możliwości przeglądarki.

#### **44 ROZDZIAŁ 2. JavaScript w akcji**

#### Kup książkę **Pole**ć książkę Poleć książkę Poleć książkę Poleć książkę Poleć książkę

UWAGA: Unikaj stosowania w HTML-u łączy bez żadnego znaczenia (zawierających jako adres # lub wywołanie funkcji JavaScript), bo nie będą działały w przeglądarce bez obsługi języka JavaScript.

### **CZYMY KOD**

Po omówieniu kilku podstawowych tematów najwyższy czas rozpocząć tworzenie kodu JavaScript. Zakładam, że nie znasz tego języka (przecież czytasz niniejszą książkę po to, by go poznać); posługując się krótkim przykładem, postaram się wykazać, że JavaScript nie jest niczym trudnym, a dodatkowo zapewnię sensowny kontekst dla treści z drugiej części książki.

#### **WYKONANIE PODSTAWOWEJ FUNKCJONALNOCI**

Jako prosty i praktyczny przykład wykonamy formularz logowania, który zostanie sprawdzony przy użyciu kodu JavaScript. Z dalszych rozdziałów dowiesz się, jak dodać do formularza obsługę technologii Ajax. Na razie pominiemy tę technologię, bo jest zbyt złożona jak na jeden z pierwszych rozdziałów książki.

Na początek utwórz formularz HTML, który będzie składał się z trzech elementów: adresu e-mail, hasła i przycisku wysyłania. Najważniejszy fragment kodu HTML znajduje się poniżej. Znajdziesz go w pliku logowanie.html (rysunek 2.8):

```
<form action="logowanie.php" method="post" id="loginForm">
   <fieldset>
      <legend>Logowanie</legend>
       <div><label for="email">Adres e-mail</label><input type="email" name="email"
 -
id="email" required></div>
<div><label for="password">Hasło</label><input type="password" name="password"
 -
="password" required></div>
     <div><label for="submit"></label><input type="submit" value="Zaloguj &rarr;"
 -
id="submit"></div>
   </fieldset>
</form>
<script src="js/login.js"></script>
```
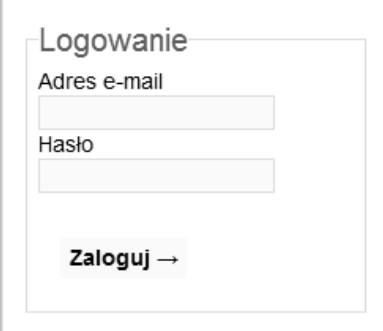

**RYSUNEK 2.8.** Formularz logowania z dodanymi kilkoma stylami CSS

■ WSKAZÓWKA: Kod wszystkich przykładów prezentowanych w książce znajdziesz pod adresem *ftp://ftp.* helion.pl/przyklady/troyaid.zip.

Dla uproszczenia strona WWW zawiera tylko i wyłącznie formularz. By używanie formularza było nieco uprzyjemnione, strona korzysta z pliku CSS z kilkoma prostymi stylami. Cały kod możesz pobrać pod adresem podanym we wskazówce (plik CSS znajdziesz w plikach w folderze Rozdzial02).

W obecnej postaci dane z formularza trafią do skryptu *logowanie.php*. Skrypt ten:

- sprawdziłby poprawność podanego adresu e-mail,
- sprawdziłby podanie hasła,
- sprawdziłby, czy przekazane wartości zgadzają się z wcześniej umieszczonymi w bazie danych,
- w przypadku poprawności danych rozpocząłby nową sesję dla zalogowanego użytkownika,
- przekierowałby użytkownika do strony powitalnej.

W dalszych rozdziałach wykonamy również takie sprawdzenia (być może nie wiesz, jak wykonać odpowiedni kod PHP i MySQL). To podstawowa funkcjonalność, która będzie działała we wszystkich przeglądarkach internetowych niezależnie od tego, czy obsługa kodu JavaScript jest w nich włączona, czy wyłączona. Jeśli przeglądarka obsługuje formularze, wszystko zadziała prawidłowo. W następnym kroku zajmiemy się stopniową rozbudową.

#### **DODANIE WARSTWY KODU JAVASCRIPT**

W tym konkretnym przypadku stopniowe ulepszanie będzie polegało na wykorzystaniu kodu Java-Script do sprawdzenia poprawności formularza przed jego wysłaniem, dzięki czemu do serwera będzie trafiała najprawdopodobniej prawidłowa postać danych, a sam użytkownik będzie natychmiast informowany o zauważonych błędach (patrz przykład rejestracji z rysunku 1.4).

Zauważ, że jedyną różnicą w samym formularzu w porównaniu z wersją, która nie używa kodu JavaScript, jest to, że poza wymaganymi atrybutami name pojawiły się jeszcze atrybuty id. Wartości name służą jako nazwy poszczególnych danych i są przesyłane do serwera. Wartości id będą wykorzystywane tylko i wyłącznie przez kod JavaScript. W prezentowanym kodzie oba atrybuty mają tę samą wartość, co nie było trudne do uzyskania, ponieważ strona zawiera tylko jeden prosty formularz (na stronie HTML nie mogą wystąpić dwa elementy o takiej samej wartości atrybutu id).

Strona WWW ze stopniowym ulepszeniem korzysta z zewnętrznego pliku JavaScript o nazwie login.js. Został on dołączony do strony HTML tuż przed znacznikiem zamykającym body:

```
<script src="js/login.js"></script>
```
Teraz nadchodzi moment, w którym sprawy zaczynają się nieco komplikować, w szczególności na tak wczesnym etapie książki. Aby wiedzieć, jaki kod powinien znaleźć się w pliku, trzeba posiadać przynajmniej podstawową wiedzę na temat obsługi zdarzeń.

#### **OBSŁUGA ZDARZEŃ**

Jak wspomniałem w rozdziale 1., JavaScript jest językiem sterowanym zdarzeniami, czyli wykonuje operacje dopiero po zajściu określonego zdarzenia. Przykładami zdarzeń są:

- wczytanie strony WWW,
- kliknięcie elementu, na przykład łącza lub przycisku,
- wpisanie tekstu w polu tekstowym formularza,
- przejście kursorem myszy nad element (zdarzenie mouseover),
- przejście kursorem myszy poza element (zdarzenie mouseout).

Aby kod JavaScript przeprowadził walidację formularza, musimy najpierw zdecydować, na które zdarzenie będziemy reagowali. Zdarzeniami najczęściej wykorzystywanymi do walidacji formularzy są:

- zdarzenie wysyłania formularza,
- kliknięcie przycisku wysyłania (który również wywoła zdarzenie wysyłania),
- zmiana wartości elementu formularza,
- sytuacja, gdy element formularza utraci aktywność (element wywoływany niezależnie od tego, czy jego wartość uległa zmianie, czy też nie).

Rozdział 8. znacznie dokładniej omawia istniejące rodzaje zdarzeń. Na razie wybierzmy jedno z prostszych rozwiązań, czyli walidację w momencie próby wysłania formularza. W tym celu musimy dodać do formularza **procedurę obsługi zdarzenia**. Procedura obsługi zdarzenia wskazuje, że w momencie zajścia **określonego zdarzenia** na **konkretnym elemencie** należy wywołać **wskazaną funkcję**. Każdy obiekt, niezależnie od tego, czy jest to całe okno przeglądarki, czy tylko niewielki element strony (niekoniecznie pole formularza), może zgłosić zdarzenie. Najczęściej samodzielnie definiuje się funkcję, która zostanie wywołana. Połączenie "obiekt –typ zdarzenia – funkcja" daje naprawdę sporo możliwości.

Aby móc podłączyć się pod zdarzenie wysyłania formularza, musimy najpierw uzyskać referencję do formularza. Najprostszym rozwiązaniem okazuje się użycie metody getElementById() obiektu document. Obiekt document dotyczy całego dokumentu HTML — od znacznika otwierającego html, poprzez znaczniki head i body. Obiekt document zawiera metodę getElementById(), która jako argument przyjmuje nazwę identyfikatora, a w zamian zwraca referencję do elementu (o ile istnieje). Uzyskaną wartość można przechować w zmiennej w celu późniejszego użycia:

```
var loginForm = document.getElementById('loginForm');
```
W tym momencie, o ile tylko istnieje jeden element (dowolnego typu) o atrybucie id z wartością loginForm, zmienna loginForm będzie zawierała referencję do tego elementu. Rozdział 9. znacznie dokładniej omawia obsługę DOM, ale metoda getElementById() jest tak ważna i prosta w użyciu, że można ją wprowadzić już w rozdziale 2.

Po uzyskaniu referencji do formularza procedurę obsługi zdarzenia ustalimy w następujący sposób:

*element*.on*zdarzenie* = *funkcja*;

W naszym przypadku będzie to:

loginForm.onsubmit = validateForm;

Ramka w dalszej części dokładniej przedstawia szczegóły techniczne składni. Wystarczy powiedzieć, że gdy element loginForm będzie zamierzał wysłać dane formularza do serwera, wcześniej wywoła funkcję validateForm(). Zauważ, że po prawej stronie przypisania została użyta tylko i wyłącznie nazwa funkcji, bez nawiasów klamrowych lub cudzysłowów. Żadna z poniższych składni nie jest prawidłowa:

loginForm.onsubmit = 'validateForm'; *// NIE!* loginForm.onsubmit = validateForm(); *// NIE!*

W teorii następny krok polegałby na zdefiniowaniu funkcji validateForm(), która przeprowadziłaby sprawdzenie wartości elementów formularza. Niestety, konieczny jest jeszcze jeden krok. Już wyjaśniam…

Gdy klient pobiera dokument z serwera, uzyskuje dane w odpowiedniej kolejności. W przypadku strony HTML oznacza to, że przeglądarka dosłownie najpierw otrzyma DOCTYPE, następnie nawias otwierający html, znacznik head i treść nagłówka, a dopiero później element body i jego zawartość, i tak aż do samego końca dokumentu. Gdy przeglądarka znajdzie odnośnik do innych materiałów, które muszą zostać pobrane — plików CSS, obrazów, materiałów Flash, kodu JavaScript itp. — je również musi pobrać. W kwestii dostępu do dokumentu DOM proces ten jest niezwykle istotny, ponieważ przeglądarka nie zna pełnej reprezentacji DOM, dopóki nie przetworzy całej zawartości strony HTML (rysunek 2.9). Oznacza to, że w języku JavaScript nie można bezpiecznie użyć metody document.getElementById() do momentu pełnego wczytania strony.

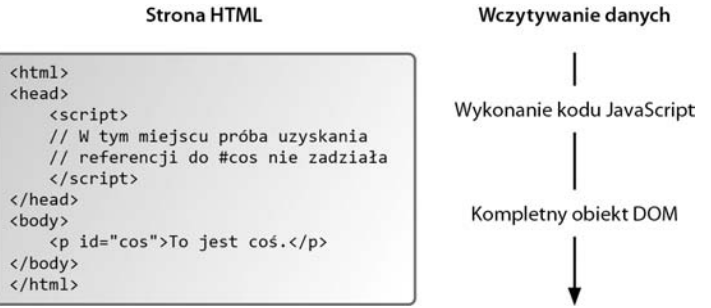

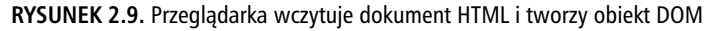

Tym, co pozwala upewnić się, że można bezpiecznie korzystać z elementów DOM, jest przede wszystkim pojawienie się zdarzenia ukończenia wczytywania strony WWW. Ponieważ jest to zdarzenie, możemy dodać procedurę jego obsługi:

window.onload = init;

■ WSKAZÓWKA: Powodem, dla którego witryny wydają się wczytywać szybciej, gdy kod JavaScript umieści się na końcu dokumentu, jest to, że przeglądarka nie musi zatrzymywać procesu renderowania strony w oczekiwaniu na pobranie i wykonanie kodu JavaScript.

UWAGA: Celowo uprościłem w opisie pewne szczegóły dotyczące pobierania i wykonywania elementów strony, by nie zaciemnić ogólnej idei. Jeśli jesteś zainteresowany tym tematem, z pewnością znajdziesz w internecie wiele materiałów uzupełniających.

Kod informuje, że w momencie zakończenia wczytania strony HTML należy wywołać funkcję init(). To w jej wnętrzu możemy dodać procedurę obsługi zdarzenia do formularza, bo operacje na obiekcie DOM będą już bezpieczne:

```
function init() {
    var loginForm = document.getElementById('loginForm');
    loginForm.onsubmit = validateForm;
}
```
Rozdział 7. zawiera wszystkie niezbędne informacje związane z tworzeniem funkcji, ale podstawy są naprawdę bardzo proste. Najpierw pojawia się słowo kluczowe function, a po nim nazwa funkcji i nawiasy okrągłe. (Bardzo często funkcjom inicjalizującym nadaje się nazwę init, bo jest krótka i informuje o przeznaczeniu funkcji). Rzeczywisty kod funkcji, czyli kod wykonywany w momencie jej wywołania, znajduje się między nawiasami klamrowymi.

#### **48 ROZDZIAŁ 2. JavaScript w akcji**

#### Kup książkę **Pole**ć książkę Poleć książkę Poleć książkę Poleć książkę Poleć książkę

#### **WŁAŚCIWOŚCI ZDARZEŃ OBIEKTU**

Jak wspomniałem w rozdziale 1., obiekt jest specjalnym typem, który może zawierać predefiniowane atrybuty (własne zmienne) oraz metody (własne funkcje). Dostęp do atrybutów i metod zapewnia notacja kropkowa. Kod loginForm.onsubmit = validateForm oznacza, że funkcja validateForm() zostaje przypisana do właściwości onsubmit obiektu loginForm. Choć poczatkowo wydaje się to dziwne, w rzeczywistości działa to dokładnie tak samo jak w przypadku przypisania do zmiennej zwykłej wartości liczbowej:

var num =  $2$ ;

W przypadku obiektu zmienna jest atrybutem tego obiektu, a przypisywaną wartością jest funkcja — nieco bardziej skomplikowane, ale zasada pozostaje taka sama.

Obiekt loginForm zawiera właściwość onsubmit, ponieważ reprezentuje on formularz, a formularze zgłaszają zdarzenie wysyłania danych. Ten sam kod nie działałby prawidłowo w przypadku łączy, ponieważ te nie zgłaszają zdarzenia onsubmit (choć zgłaszają zdarzenie onclick). Odnosząc się do zdarzeń jako właściwości, zawsze używaj małych liter, czyli pisz onsubmi t zamiast onSubmi t.

Jeśli chodzi o samo przypisanie, ze zdarzeniem musi być powiązana funkcja, więc z prawej strony przypisania pojawiła się jej **nazwa**. Nie umieszczaj nazwy w cudzysłowach, ponieważ wtedy przypisanie będzie dotyczyć wartości tekstowej, a nie funkcji. Nie stosuj również na końcu nawiasów okrągłych, bo wykonasz funkcję, zamiast ją przypisać.

Jako dodatkowe zabezpieczenie dodajmy **wykrywanie funkcjonalności**, by procedura obsługi zdarzenia została przypisana tylko wtedy, gdy przeglądarka rzeczywiście posiada metodę document. -getElementById():

```
function init() {
    if (document && document.getElementById) {
       var loginForm = document.getElementById('loginForm');
       loginForm.onsubmit = validateForm;
   }
}
```
W tym momencie istnieją dwie procedury obsługi zdarzeń. Pierwsza nasłuchuje zdarzenia zakończenia wczytywania (load); zdarzenie to naturalnie zostanie zgłoszone tylko jeden raz. Wykona ono kod znajdujący się w funkcji init(). Druga procedura nasłuchuje rozpoczynania wysyłania danych z formularza i może zostać wykonana dowolną liczbę razy (lub może nie być wykonana nigdy). Każde zajście zdarzenia wykona kod znajdujący się w funkcji validateForm(). Określenie zawartości tej funkcji będzie ostatnim krokiem rozbudowy.

■ UWAGA: W rzeczywistości przeglądarki obsługują obiekt document i metodę getElementById() od ponad dekady, więc nie ma potrzeby przeprowadzania tej konkretnej detekcji obiektu.

#### **PRZEPROWADZANIE WALIDACJI**

Funkcja validateForm() powinna sprawdzić zawartość formularza i zwrócić wartość logiczną, która wskaże, czy dane są poprawne. Jeśli funkcja zwróci wartość true, wysłanie danych z formularza do serwera zostanie przeprowadzone. Zwrócenie wartości false zablokuje wysyłkę i przeglądarka nie skomunikuje się z serwerem.

Definicja funkcji bez treści wygląda następująco:

```
function validateForm() {
}
```
Czas na przeprowadzenie prostej walidacji, która pojawi się wewnątrz funkcji. W przypadku adresu e-mail i hasła należałoby sprawdzić, czy użytkownik wprowadził **jakąkolwiek wartość** (co prawda można jeszcze sprawdzić poprawność adresu e-mail, ale wymaga to znacznie bardziej złożonego kodu). Dla pól tekstowych prosta walidacja polega na sprawdzeniu długości znajdujących się w nich wartości (jeśli coś sprawdzono, będzie większa od zera). Na początek będzie potrzebna jednak referencja do każdego z pól uzyskana dzięki metodzie getElementById():

```
var email = document.getElementById('email');
var password = document.getElementById('password');
```
■ WSKAZÓWKA: Pamiętaj, że strona WWW korzysta z języka HTML5, więc użycie przeglądarki z obsługą HTML5 spowoduje automatyczne zastosowanie walidacji po stronie klienta (patrz wcześniejsze rysunki).

W tym momencie każda zmienna zawiera referencję do odpowiadającego jej elementu. Aby uzyskać wartość wpisaną w polu tekstowym, wykorzystuje się właściwość value: email.value i password.value. Ponieważ obie wartości są typu tekstowego, właściwość value będzie obiektem tekstowym (nawet w przypadku pustego tekstu). Wszystkie teksty w języku JavaScript posiadają właściwość length, informującą o liczbie znaków, z których składa się tekst. Oznacza to, że email. -value.length będzie liczbą znaków wpisanych w polu adresu e-mail. Możemy więc pokusić się o napisanie bardzo prostej instrukcji warunkowej:

```
if ( (email.value.length > 0) && (password.value.length > 0) ) {
   return true;
} else {
   return false;
}
```
UWAGA: Pamiętaj, że sprawdzanie długości wartości elementu działa prawidłowo jedynie dla pól tekstowych; inne rodzaje pól formularza wymagają innego sposobu walidacji.

W zasadzie ukończyliśmy prostą walidację. Jeżeli użytkownik nic nie wpisze w formularzu, nie zostanie on wysłany do serwera. Poza samą blokadą wysyłki warto również poinformować użytkownika o zaistniałym problemie. Istnieje kilka profesjonalnych sposobów, ale na razie będzie musiał wystarczyć zwykły komunikat w okienku (rysunki 2.10 i 2.11):

```
if ( (email.value.length > 0) && (password.value.length > 0) }
      return true;
  } else {
  alert('Proszę uzupełnić formularz!');
      return false;
  }
JavaScript
                <localhost>
                Proszę uzupełnić formularz!
```
OK

**RYSUNEK 2.10.** Okno z komunikatem w przeglądarce Opera

**50 ROZDZIAŁ 2. JavaScript w akcji** 

Zatrzymaj wykonywanie skryptów na tej stronie

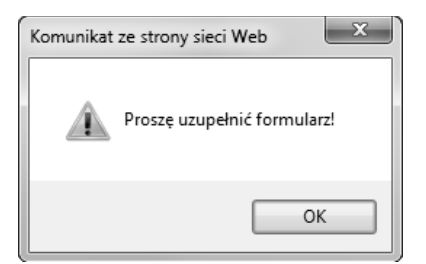

RYSUNEK 2.11. To samo okno z komunikatem (rysunek 2.10) w przeglądarce Internet Explorer

UWAGA: Walidacja po stronie klienta ma za zadanie ułatwić życie użytkownikowi. Walidacja po stronie serwera nadal jest niezbędna.

Uzyskaliśmy prosty, stopniowo ulepszany i nieinwazyjny kod JavaScript, który sprawdza poprawność formularza przed wysłaniem danych do serwera. Przedstawiony w dalszej części rozdziału kod zawiera wszystkie omówione wcześniej fragmenty wraz z dodatkowym komentarzem. Skrypt są na głównym poziomie (bez zagnieżdżeń) trzy elementy:

- definicja funkcji validateForm(),
- definicja funkcji init(),
- zgłoszenie funkcji init() jako procedury obsługi dla zdarzenia window.onload.

UWAGA: Ponieważ nie powstał jeszcze skrypt *logowanie.php*, podanie prawidłowych danych w formularzu spowoduje zgłoszenie błędu po stronie serwera wskutek niemożności znalezienia wymaganego pliku.

#### **WYWOŁANIE TRYBU ŚCISŁEGO**

JavaScript również posiada tryb ścisły, który różni się od omawianego wcześniej trybu ścisłego przeglądarki internetowej. Umożliwia on wymuszenie bardziej restrykcyjnej obsługi języka Java-Script. Tryb ten został wprowadzony w ECMAScript 5. Wywołuje się go, umieszczając jako pierwszy wiersz kodu następujący tekst:

'use strict';

Wiersz ten można umieścić albo na początku każdego skryptu, albo jako pierwszy wiersz kodu wszystkich funkcji. W niniejszej książce będzie się pojawiać to drugie rozwiązanie.

Włączenie trybu ścisłego wprowadzi pewne subtelne zmiany w działaniu kodu JavaScript w porównaniu z trybem domyślnym. Można powiedzieć, że tryb ścisły:

- $\checkmark$  spowoduje generowanie błędów przez potencjalnie problematyczny kod,
- $\checkmark$  poprawi bezpieczeństwo i wydajność,
- $\checkmark$  ostrzeże o korzystaniu z rozwiązań, które zostaną wycofane w następnej wersji języka.

Tryb ścisły zmusza zatem do pisania lepszego kodu, co jest godne uwagi.

Bardziej szczegółowy opis zmian wprowadzanych w obsłudze języka przez tryb ścisły znajdziesz na wielu stronach internetowych, ale na tym poziomie znajomości języka prawdopodobnie niewiele z tego zrozumiesz.

Choć nie ma technicznych przeciwwskazań, by zapisać kod w innej kolejności, wybrałem kolejność najbardziej logiczną, czyli:

- funkcja validateForm() zostaje zdefiniowana przed jej użyciem w funkcji init(),
- funkcja init() zostaje zdefiniowana przed jej przypisaniem do właściwości window.onload.

Kod będzie działał prawidłowo nawet po zmianie kolejności, ale zastosowana tutaj kolejność ma z logicznego punktu widzenia największy sens. Każda funkcja rozpoczyna się od następującego wiersza:

```
'use strict';
```
Powody jej użycia zostały wyjaśnione w ramce "Wywołanie trybu ścisłego".

```
// login.js
// Funkcja wywoywana w momencie wysyania formularza.
// Funkcja sprawdza dane formularza i zwraca wartość logiczną.
function validateForm() {
    'use strict';
    // Pobierz referencje do pól formularza:
   var email = document.getElementById('email');
    var password = document.getElementById('password');
    // Walidacja!
   if ( (email.value.length > 0) && (password.value.length > 0) ) {
       return true;
    } else {
alert('Proszę uzupełnić formularz!');
       return false;
    }
} // Koniec funkcji validateForm().
// Funkcja wykonywana po zakończeniu wczytywania strony WWW.
// Funkcja dodaje procedur obsugi zdarzenia do formularza.
function init() {
    'use strict';
   // Potwierdź, że można użyć document.getElementById():
    if (document && document.getElementById) {
        var loginForm = document.getElementById('loginForm');
        loginForm.onsubmit = validateForm;
    }
} // Koniec funkcji init().
```

```
// Przypisz procedurę obsługi zdarzenia do okna przeglądarki:
window.onload = init;
```
## **PODKRADNIJ TEN KOD JAVASCRIPT**

Jak wspomniałem we wprowadzeniu do tego rozdziału, fakt, iż możesz używać języka JavaScript bez jego prawdziwej znajomości, jest zarówno wybawieniem, jak i przekleństwem. Jeśli pisałeś kod JavaScript w jakimś projekcie i nie do końca wiedziałeś, co robisz, nie martw się — wielu programistów czyniło podobnie, nawet ja. Mam nadzieję, że zawsze uda Ci się wykonać powierzone zadanie. Istnieje jednak spore prawdopodobieństwo, że powstały kod nie będzie optymalny lub nie będzie działał w niektórych sytuacjach. Właśnie dlatego czytasz niniejszą książkę — by lepiej poznać język.

Pod koniec rozdziału jedno zalecenie — proponuję, byś wyrobił sobie w trakcie nauki nawyk zaglądania do kodu JavaScript dostępnego na różnych witrynach. Nie mam tutaj na myśli ćwiczeń i dokumentacji, ale kod odwiedzanych witryn, który w większości przypadków można bez ograniczeń czytać w przeglądarce internetowej. Podobnie jak w przypadku kodu HTML i obrazów, również i kodu źródłowego JavaScript nie można zablokować przed przeglądaniem.

Przeglądaj kod napisany przez inne osoby, ale oczywiście nie kradnij go (tytuł miał przykuwać uwagę, czego tytuł "Przeglądaj kod JavaScript" z pewnością by nie zapewnił). Wykorzystaj go do własnej edukacji. Z pewnością od czasu do czasu natkniesz się na niezrozumiały fragment lub kod pisany dawno temu, który stoi w sprzeczności z zasadami proponowanymi w niniejszej książce. Poznając sposób tworzenia kodu przez inne osoby, zaznajamiasz się z zakresem, możliwościami i historią języka. Jeśli natrafisz na podejście nietypowe lub odmienne od proponowanych, zapisz je. Po przeczytaniu książki sprawdź, czy znalazłeś rozwiązanie problemu.

UWAGA: Nie powinieneś kraść kodu JavaScript znajdującego się na innych witrynach nie tylko z powodów moralnych, ale również z racji tego, że może on zawierać błędy lub zależności mogące zagrozić witrynie.

## **PODSUMOWANIE**

Rozdział 1. był bardzo ogólnym wprowadzeniem do języka JavaScript, natomiast rozdział 2. delikatnie przybliżył rzeczywisty kod i jego implementację. Dowiedziałeś się z niego o:

- wpisie DOCTYPE i trybach przeglądarek,
- HTML5 oraz nowych elementach i atrybutach formularzy,
- osadzaniu kodu JavaScript na stronach WWW przy użyciu elementu script.

Dodatkowo zapoznałeś się z szablonem HTML5, który będzie wykorzystywany we wszystkich przykładach.

Większość rozdziału została poświęcona rzeczywistemu kodowi wykonującemu praktyczne zadanie — sprawdzanie poprawności formularza przed jego wysłaniem do serwera. Pojawiły się podstawowe informacje na temat obsługi zdarzeń, tworzenia własnych funkcji i dostępu do elementów strony za pomocą document.getElementById(). Możesz powrócić do tego prostego przykładu, jeśli w kolejnych rozdziałach będziesz mieć wątpliwości dotyczące wykorzystania pewnych podstawowych rozwiązań.

Zalecam, abyś:

- uważał na ścieżki do plików stosowane w kodzie HTML (względne lub pełne),
- pamiętał o dodaniu atrybutu novalidate do znacznika otwierającego form, jeśli chcesz przeprowadzić własną walidację formularza, zamiast polegać na walidacji HTML5,
- pamiętał o **nieinwazyjnym JavaScript**, **stopniowym ulepszaniu** i **detekcji obiektów**,
- przyglądał się kodowi JavaScript na odwiedzanych witrynach internetowych.

Jeśli jeszcze nie wiesz, w jaki sposób przeglądać kod JavaScript w przeglądarce internetowej, przejdź do następnego rozdziału, w którym wyjaśnię tę kwestię, a także przedstawię wiele ciekawych narzędzi programistycznych.

#### 54 ROZDZIAŁ 2. JavaScript w akcji

#### Kup książkę **Musikalista komponentalnym w Poleć książk**ę

## **SKOROWIDZ**

#### **A**

ActionScript, 28 Ajax, 18, 307, 313, 328, 407 akcje domyślne, 222 aktualna data, 142 alerty, 230 aplikacja Adobe Dreamweaver, 61 Aptana Studio, 62 Eclipse, 62 IntelliJ IDEA, 62 Komodo IDE, 62 NetBeans, 62 PhpStorm, 62 Putty, 59 Spoon, 68 WebStorm, 62 aplikacje IDE, 62 RIA, 27 argumenty funkcji, 173 arkusze stylów, 261 asercje, 343, 346

asercje w narzędziu Firebug, 344 atrybut, 49 action, 276 autofocus, 38 id, 47 lang, 36 maxlength, 39, 100 novalidate, 39, 53 pattern, 39 placeholder, 39 required, 39 src, 40 type, 40 aukcja, 403, 419 automatyczne aktualizowanie notowań, 334 uzupełnianie, 282

#### **B**

baza danych MySQL, 400 biblioteka, 373 Blackbird, 373 cURL, 334

Head JS, 373 jQuery, 348, 353–367 moduły dodatkowe, 359 jsUnity, 345 MediaElement.js, 373 Modernizr, 373 RequireJS, 373 shiv, 37 SWFObject, 373 Video JS, 373 YUI, 363–367 biblioteki z funkcjami pomocniczymi, 206 blok catch, 342 blokowanie akcji domyślnej, 226 przycisku, 281 wykonywania programu, 75 błędy, 58, 71, 340 logiczne, 72, 103 składniowe, 72, 413 wykonania, 72

#### **C**

CDN, Content Delivery Network, 354 ceny akcji, 335, 371 ciasteczka, 262–267, 412 ciągi znaków, 96 CORS, Cross-Origin Resource Sharing, 334 CSS, Cascading Style Sheets, 26 czas, 142 lokalny, 169 uniksowy, 138 uniwersalny UTC, 143, 398 czujka, 78

#### **D**

data, 138 debuger, 14, 58 debugowanie, 73 definiowanie funkcji, 172, 185 testów, 345 własnego obiektu, 380 wzorców, 294 deklaracia typu dokumentu, 34 zmiennej, 82 delegacja obsługi zdarzeń, 226 detekcja obiektów, 68 długość wartości elementu, 50 dodatek Firebug, 58, 76–79, 317, 344 dodawanie metod prototypów, 385 zdarzeń, 206 dokumentacja JavaScript, 79 MySQL, 398 YUI, 364 DOM, Document Object Model, 26, 247, 354, 417 domknięcie, 200, 386, 388 dostęp do elementów tablicy, 152, 157 globalnych właściwości, 242 właściwości HTML, 291 właściwości obiektów, 164 zmiennej, 387

dostępność witryny, 215 drukowanie strony, 245 dynamiczna obsługa typów, 17 dynamiczne generowanie kodu, 27 działanie technologii Ajax, 313 dziedziczenie prototypowe, 165, 384

#### **E**

edycja DOM, 58 edytor Aptana Studio, 58 TextMate, 60 vi, 60 WYSIWYG, 58 edytory tekstu, 13, 56–61 efekt zanikania, 388 ekran, 235 ekrany dotykowe, 210 element article, 37 nav, 37 errorDiv, 411 footer, 37 header, 37 link, 37, 267 loginForm, 47 script, 37, 41 section, 37 span, 277, 279, 418 elementy, 16 formularzy HTML5, 37 HTML, 252 strony, 247 tablicy, 152

#### **F**

faza bąbelkowania, 223 wyłapywania, 225 fazy zdarzeń, 224 Firebug, 58, 76–79, 317, 344 Flash, 27 folder htdocs, 398 includes, 398 format JSON, 23, 317, 320 XML, 18, 319

formatowanie liczb, 92 formularz, 275 dodawania pracowników, 166 HTML, 19, 100 kontaktowy, 128, 328 logowania, 45 rejestracyjny, 20, 301 zadań, 382 zgłoszenia oferty, 404 framework, 24, 353, 373 ExtJS, 25 jQuery, 25, 353–367 MooTools, 24 Prototype, 25 script.aculo.us, 24 The Dojo Toolkit, 25 YUI, 24, 363–367 Zend Framework, 324 funkcia \$(), 347 adddErrorMessage(), 277 addTask(), 387 alert(), 152, 233 assert(), 343 calculate(), 124 COALESCE(), 400 confirm(), 233 Employee, 379 encodeURIComponent(), 315 eval(), 270, 321 getBids(), 415, 418 getXMLHttpRequestObject(), 342, 410 handleAjaxResponse(), 329 handleGetBidsAjaxResponse(), 416 IF(), 403 init(), 48, 51, 75, 418 inspect(), 77 isFinite(), 127 isNaN(), 126 jQuery(), 354 json\_encode(), 324 log(), 348 MAX(), 401 now(), 145 onclick, 332 onload, 333 onreadystatechange, 313, 335, 410

#### Kup książkę **Pole**ć książkę Poleć książkę Poleć książkę Poleć książkę Poleć książkę

onsubmit, 330 parseFloat(), 104 parseInt(), 104, 172 process(), 128, 148, 202 prompt(), 233 removeErrorMessage(), 278 reportEvent(), 219 setInterval(), 269, 388 setTheme(), 267 setThemeCookie(), 267 setTimeout(), 269 setTimer(), 325 setUp(), 346 SHA1(), 398 submitBid(), 415 tearDown(), 346 toggleSubmit(), 304 UNIX\_TIMESTAMP(), 404 updateDuration(), 210 updateMenu(), 285 validateForm(), 47–52, 302, 410, 412 funkcje anonimowe, 188, 195 czasowe, 269 globalne, 270 jako obiekty, 186 jako wartości, 187 wyrażeń regularnych, 293 zagnieżdżone, 195 zewnętrzne, 387

#### **G**

generator obiektów, 379 generowanie daty i czasu, 138 kodu JavaScript, 413 liczb, 133 globalny obiekt window, 232 głębokie łącza, 244 główna opcja wyboru, 289 GMT, Greenwich Mean Time, 143

#### **H**

historia przeglądarki, 241 HTML, HyperText Markup Language, 26 HTML5, 36, 40

#### **I**

IDE, 14, 56, 60 identyczność, 114 identyfikator funkcji, 188 IE Developer Toolbar, 68 indeks tablicy, 153 inicjalizacja obiektu Date, 139 tablicy, 157 zmiennej, 85 inspektor obiektów, 165 WWW, 197 instrukcja if-else, 110, 117 if-else if, 118 switch, 119 instrukcje warunkowe, 110 inteligentne uzupełnienia, 57 interwał, 147

#### **J**

język ActionScript, 28 ECMAScript, 29 HTML, 26 HTML5, 35 JavaScript, 25 PHP, 26 języki obiektowe, 16 skryptowe, 17 jQuery, 353–367 JSON, JavaScript Object Notation, 23 JSON-P, JSON with Padding, 334

#### **K**

kalkulator, 89, 95 kaskadowe arkusze stylów, 26 klasa tooltip, 279 klasy, 379 klasy znaków, 298, 299 klauzula catch, 341 finally, 341 GROUP BY, 401

klawisze, 221 kod nieinwazyjny, 31 kod pliku view.js, 414 kodowanie UTF-8, 36 kody znaków, 221 kolejka FIFO, 159 LIFO, 159 kolejność wykonywania działań, 87 kolorowanie składni, 56 komentarze, 42, 112 komunikacja Ajax, 308 między oknami, 240 komunikat o błędzie, 121, 128, 149, 277, 301, 409, 411, 416 konfiguracja jsUnity, 345 konserwacja kodu, 31 konsola YQL, 370 konstrukcja try...catch, 342 try...finally, 349 konstruktor, 379 kontekst, 192 kontrola typów, 17 konwersja typów, 103 tekstu na liczbę, 104 kończenie aukcji, 419 korzeń, 247 kursor, 222 kwantyfikatory, 296

#### **L**

licytacja, 397 liczba argumentów, 175 parametrów, 176 liczby, 86 liczby losowe, 133 lista aukcji, 396, 400 ofert, 406 zadań, 160 listy dynamiczne, 284 wyboru, 283 wyboru powiązane, 285 literały, 105, 151 logowanie, 402

#### Ł

łańcuch prototypów, 384 wywołań, 16 łączenie tekstów, 107 wartości, 101, 104

#### **M**

menu Programowanie, 318 metoda \$.ajax(), 358 addEmployee(), 384 addEvent(), 207 addEventListener(), 204, 217 ajax(), 358 append(), 316, 366 appendChild(), 253 assert(), 345 attachEvent(), 217, 225 autocomplete(), 361 before(), 356 charAt(), 97 click(), 291 close(), 236 concat(), 101, 159, 175 console.trace(), 75 create(), 365 deleteRule(), 261 document.writeln(), 246 document.getElementById(), 48, 261 document.write(), 246 every(), 189 exec(), 294 fadeIn(), 358 fadeOut(), 358 filter(), 189 forEach(), 189 fromCharCode(), 221 getElementById(), 47, 50, 96, 246, 250 getElementsByName(), 290 getElementsByTagName(), 250, 319 getFullYear(), 147 getMonth(, 154 getName(), 194 getTime(), 145

getTimeZoneOffset(), 144 go(), 241 hide(), 358 indexOf(), 97, 127, 154 insert(), 366 insertBefore(), 253 insertRule(), 261 io(), 367 join(), 162 lastIndexOf(), 97, 154 log(), 75 map(), 189 match(), 294 moveTo(), 235 on(), 366 open(), 237, 310 parse(), 321 pop(), 159 prepend(), 366 preventDefault(), 222 push(), 159, 161 reduce(), 189 removeEvent(), 207 replace(), 243, 294 run(), 346 search(), 293 setContent(), 365 setDate(), 147 setFullYear(), 147 setRequestHeader(), 315 setText(), 207 show(), 358 slice(), 97, 98 some(), 189 sort(), 188 splice(), 160 split(), 163, 294 substr(), 98 substring(), 98 toFixed(), 92, 193 toISOString(), 141 toJSON(), 141 toLowerCase(), 101, 127 toString(), 105, 381 toUpperCase(), 101, 127 toUTCString(), 144 trim(), 101, 385 unshift(), 159 use(), 363 valueOf(), 381 window.print(), 245

metody, 16, 49, 163 DOM, 250 obiektu Date, 140, 141 obiektu Math, 94 tablicy, 158 zmiany daty, 145 minifikacja kodu, 390 moduł autocomplete, 368 autocomplete-filters, 368 console, 364 DataTables, 362 Flash Player, 28 profiler, 364 test, 364 modyfikacja CSS, 256 DOM, 247, 254, 306, 356, 365 elementów, 355, 365 tekstu, 100, 102 wymiarów okna, 234 zmiennej lokalnej, 184 monitor komunikacji sieciowej, 317 monitoring sieci, 58, 59 MVC, Model, View, Controller, 26

#### **N**

narzędzia do minifikacji, 392 do walidacji, 113 narzędzie, Patrz także aplikacja Dromaeo, 348 Firebug, 58, 76–79, 317, 344 JS Bin, 69, 70 jsFiddle, 71 jSHint, 74 JSLint, 74, 348 W3C Markup Validator, 34 YQL, 369 nasłuchiwanie zdarzeń, 280 nawiasy klamrowe, 163 kwadratowe, 152, 164 okrągłe, 145 nazewnictwo procedur, 203 nazwy zmiennych, 84 nieinwazyjny JavaScript, 44 notacja kropkowa, 16, 164 notowania, 334

#### Kup książkę **Pole**ć książkę Poleć książkę Poleć książkę Poleć książkę Poleć książkę

#### **O**

obiekt, 49 ActiveXObject, 342 Ajax, 308 Date, 138, 271 document, 47, 246 DOM, 48 Employee, 381 Error, 342 FormData, 316, 325 loginForm, 49 Math, 93 Number, 92, 130 String, 130 window, 232 XHR, 308 XMLHttpRequest, 308, 319 YUI, 364 obiektowość prototypowa, 379 obiektowy model dokumentu, 26 obiekty, 105, 163 konfiguracyjne, 378 niezmienne, 166 własne, 381 zmienne, 166 obliczanie silni, 197 obsługa ciasteczek, 266 formularza kontaktowego, 128 kliknięć, 332 odpowiedzi serwera, 311 przesyłu plików, 290 wyjątków, 340 wysyłki formularza, 329, 405 zdarzeń, 46, 201, 357, 366 standard W3C, 204 tradycyjna, 203 w IE, 205 zaawansowana, 217 żądań Ajax, 409 odczyt ciasteczek, 263 okienka wyskakujące, 249 okna dialogowe, 230 modalne, 230, 257 potwierdzeń, 231 okno przeglądarki, 233 wyboru pliku, 291

z komunikatem, 50 zapytania, 231 określanie daty zdarzenia, 148 opcje wyboru, 287 operator identyczności, 114 iloczynu logicznego, 125 in, 164 instanceof, 390 new, 390 przypisania, 82, 101, 164 sumy logicznej, 125 trójargumentowy, 87 typeof, 130, 164, 205, 389 warunku, 124 operatory arytmetyczne, 86 jednoargumentowe, 87 logiczne, 115 porównań, 111, 112 osadzanie kodu, 40

#### **P**

pamięć podręczna przeglądarki, 336 parametry funkcji, 172, 183 parowanie zdarzeń, 215 PCRE, Perl Compatible Regular Expressions, 292 pętla for, 131 while, 134 PHP, 26 piaskownica, 363 plik ajax.js, 313, 342 contact.js, 330 content.js, 331 employee.js, 167, 194 epoch.js, 210 errorMessages.js, 302 event.js, 148 fader.js, 388 login.js, 46, 326, 412 membership.js, 223 os.js, 285 popup.js, 239, 249 print.js, 254 quote.js, 335

random.js, 133, 181 register.js, 302, 304 shopping.js, 89 tasks.js, 155, 196, 382 test.js, 313, 348 text.js, 212 theme.js, 267 today.js, 179 utilities.js, 206, 302 view.js, 413 widok.php, 412 words.js, 190 pobieranie cen akcji, 333 ciasteczka, 268 daty, 141 elementów, 355 elementu tablicy, 153 podpowiadanie kodu, 57 podpowiedź, 279, 282, 301 pola tekstowe, 281, 282 polecenia SQL, 397 polecenie continue, 135 echo, 322 finally, 340 return, 180, 327 throw, 340, 341 try, 340 poprawność adresu e-mail, 303 kodu pocztowego, 303 numeru telefonu, 303 porównanie identyczności, 114 porównywanie liczb, 125 tekstów, 127 potwierdzenia, 231 pozycjonowanie okna, 234 prezentacja postępu pobierania, 324 problem asocjacyjności, 87 procedury obsługi zdarzeń, 47, 202 proces renderowania strony, 48 program do emulacji, 68 progresywna rozbudowa, 202 projekt portalu akcyjnego, 396 proste typy zmiennych, 85 protokół bezstanowy, 262 prototypy, 16, 163, 384 przechwytywanie błędów, 340

przeglądarka, 13, 23 Google Chrome, 63 Internet Explorer, 65 Mozilla Firefox, 64 Opera, 66 Safari, 66 przekazywanie funkcji, 189 obiektu, 178 tablic, 185 wartości, 173 przez referencję, 177 przez wartość, 177 przekierowanie przeglądarki, 243 przeliczanie daty, 144 przestrzeń nazw, 185, 378 przycisk drukowania, 254 przyciski opcji, 289 przyjazna degradacja, 42 punkt wstrzymania, 77 wstrzymania warunkowy, 78 pusty tekst, 85

#### **R**

ramki, 242 raportowanie zdarzenia, 219 refaktoryzacja, 57 referencja, 175 do arkusza stylów, 261 do elementów, 355 do formularza, 47, 277 do obiektu zdarzenia, 217 reguła tego samego źródła, 242 rekurencja, 197 RIA, Rich Internet Applications, 27 rodzaje błędów, 72 zdarzeń, 208 rozpoznawanie typu, 389 rozszerzenia Chrome, 63 Firefoksa, 64 Opery, 66 równość, 114

#### **S**

sekwencje sterujące, 103 selektory CSS, 251, 355, 357 semantyczny HTML, 31, 43 serwer WWW, 14 sesje, 262 silnia, 197 składnia XPath, 252 składowe, 152 skrypt getBids.php, 408 logowania, 407 PHP, 322, 361, 399 pobrania oferty, 408 utilities.js, 409 widok.php, 403, 408 zgłoszenia oferty, 407 skrypty pośredniczące, 334 słaba kontrola typów, 83 słowo kluczowe function, 48, 172 new, 152 this, 194, 379 var, 82, 173 sortowanie, 188 specyfikacja DOM Level 2, 204 sprawdzanie poprawności formularza, 21, 46 parametrów, 174 stałe, 102 standard W3C, 204 stopniowe ulepszanie, 30, 46, 215, 309 strefy czasowe, 143 strona logowania, 402 struktura plików witryny, 399 style, 256 system kontroli wersji, 57 szablon HTML, 399 HTML5, 36

#### Ś

ścieżki pełne, 41 ścieżki względne, 41

#### **T**

tabela z ofertami, 417 tabele HTML, 362 tablica, 151, 168 asocjacyjna, 257 events, 219 wielowymiarowa, 158 words, 192 TDD, Test Driven Development, 58 technologia Ajax, 18, 307, 313, 328, 407 Flash, 27 test kaczki, 390 testowanie kodu, 68, 69 komunikacji, 316 na przeglądarkach, 348 online, 68 typu wartości, 390 testy, 58, 345 jednostkowe, 343, 347 wydajnościowe, 348 tryb przeglądarki, 35 ścisły, 51 tworzenie adresów URL, 244 bazy danych, 397 biblioteki obsługi ciasteczek, 264 ciasteczek, 263 dynamicznych list wyboru, 284 efektów, 358, 366 elementów, 253 formularza kontaktowego, 328 formularza logowania, 326 formularza z walidacją, 302 formularza zgłoszenia oferty, 404 funkcji, 171 funkcji asercji, 343 kalkulatora, 89, 95 kodu, 45, 412 komunikatu o błędzie, 277 obiektów, 163 obiektu Ajax, 308 obiektu daty, 138 obiektu konfiguracyjnego, 378 okien, 235 okien modalnych, 257 okienka, 239

#### Kup książkę **Pole**ć książkę Poleć książkę Poleć książkę Poleć książkę Poleć książkę

pliku login.js, 409 pliku view.js, 413 podpowiedzi, 279 pojedynczego obiektu, 379 procedur obsługi zdarzeń, 202 skryptów dla żądań Ajax, 406 skryptu PHP, 361 stron, 79 tablic, 151 tekstów, 96 widgetu, 334 własnego obiektu, 382 wyrażenia regularnego, 293 typ dokumentu, 34 typy pól tekstowych, 37

#### **U**

ukrywanie elementów, 257 uruchamianie testów, 346 usuwanie ciasteczek, 264 elementów tablicy, 158 elementu, 279 właściwości obiektu, 166 UTC, 143

#### **W**

walidacja, 21, 34, 49 formularza, 301 identyfikatora elementu, 403 imienia, 303 kodu, 113 listy wyboru, 283 nazwy użytkownika i hasła, 402 oferty, 416 po stronie klienta, 51 po stronie serwera, 51 pól i obszarów tekstowych, 281 walidator kodu, 74 W3C, 80 XML, 318 warstwy CSS, 273 wartości parametrów, 176 wartość false, 111 Infinity, 88

NaN, 88 null, 85 true, 111 undefined, 85, 106, 176 warunek sprawdzający, 116 wczytywanie danych, 331 obrazów, 333 wersja HTML, 34 XHTML, 34 wersje JavaScript, 29 węzły, 247, 365 widget automatycznego uzupełniania, 360, 367, 368 cen akcji, 334 wyboru daty, 359 właściwości, 16 ekranu, 235 elementów, 356 myszy, 222 obiektu, 164 okien, 237 węzła, 248 zdarzeń, 218 właściwość checked, 288 childNodes, 248 children, 248 className, 256 constructor, 390 currentStyle, 256 dataType, 358 defaultValue, 281 display, 260 document.cookie, 246 document.styleSheets, 261 documentElement, 319 firstChild.nodeValue, 320 hash, 243 innerHTML, 252 length, 175 location, 243 nodeType, 248 onreadystatechange, 310 onsubmit, 49 opener, 241 position, 280

readyState, 311, 325 search, 243 statusText, 312 style, 256 textContent, 132 visibility, 280 window.frames, 242 window.location, 243 włączanie listy wyboru, 286 obsługi JavaScript, 24 wpis DOCTYPE, 34 wskazanie etykiety, 135 wskaźnik postępu, 324 wstawianie ciasteczka, 268 wybieranie elementów, 355 wyjątek, 341 wykonanie kodu, 69 wykrywanie funkcjonalności, 49 obiektów, 44 wyliczanie interwałów, 147 wyrażenia czujki, 78 regularne, 292–299 XPath, 252 WYSIWYG, What You See Is What You Get, 58 wyskakujące okienko, 239 wysyłanie danych, 315, 321 formularza, 281 plików, 290, 325 wyszukiwanie znaków, 97 wyświetlanie elementów, 257 listy ofert, 406 szczegółów przedmiotu, 403 wywoływanie funkcji, 174 wzorce, 294 wzorzec projektowy MVC, 26

#### **X**

XHR, XML HTTP Request, 308 XHTML, 40 XML, eXtensible Markup Language, 18

#### **Y**

YQL, Yahoo! Query Language, 369–372 YUI, Yahoo! User Interface, 363–367

#### **Z**

zagnieżdżanie instrukcji warunkowych, 119 pętli, 134 zakładki, 244 zapamiętywanie stanu, 262, 330 zapobieganie akcji domyślnej, 222, 304 bąbelkowaniu zdarzeń, 226 zapytania, 231 SQL, 400 YQL, 370, 372 zarządzanie zadaniami, 155 zasięg globalny, 83, 182 lokalny, 182 zmiennej, 82, 182 zaśmiecanie przestrzeni nazw, 185 zdarzenia ekranów dotykowych, 210 formularza, 214 klawiatury, 211 kursora, 209 przeglądarki, 213 przycisków, 208

zdarzenie blur, 214, 238 change, 214 click, 208 focus, 214, 238 keydown, 221 keyup, 221 load, 213 mousemove, 209 mouseover, 210 progress, 325 reset, 214 resize, 213 scroll, 213 unload, 213 zgłaszanie wyjątków, 341 złączenia, 100 zmiana aktywności, 238 daty, 144, 147 elementów, 251 prototypu, 385 wielkości liter, 101 wyglądu widgetów, 368 zmienna loginForm, 47 tasks, 387 this, 193, 220 zmienne, 82 globalne, 83, 182 lokalne, 183 proste, 82

znacznik czasowy, 139, 145 otwierający, 42 zamykający, 42 znaczniki granic znaków, 300 znajdowanie elementów tablicy, 154 znak #, 244 pionowej kreski, 323 ucieczki, 85 znaki specjalne, 295 wieloznaczności, 295 zwracanie danych JSON, 324 danych XML, 323 wartości, 180

### Ź

źródła błędów, 72

#### 

żądania Ajax, 310, 330, 367, 407, 416 asynchroniczne, 310, 332 synchroniczne, 332 żądanie GET, 310, 316, 403 POST, 310, 315, 403

## PROGRAM PARTNERSKI GRUPY WYDAWNICZEJ HELION

**1. ZAREJESTRUJ SIĘ** 2. PREZENTUJ KSIĄŻKI **3. ZBIERAJ PROWIZJE** 

Zmień swoją stronę WWW w działający bankomat!

Dowiedz się więcej i dołącz już dzisiaj!

http://program-partnerski.helion.pl

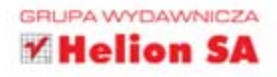

## JavaScript — prosty do opanowania i najlepszy do wykorzystania w zaawansowanych projektach internetowych!

Najwyższy czas na aktualną i przystępną książkę na temat JavaScriptu. Za pośrednictwem tej znakomitej pozycji dla początkujących autor bestsellerów Larry Ullman nauczy Cię zasad korzystania z tego języka i zaprezentuje najlepsze współczesne praktyki.

To książka, dzięki której przekonasz się, że nie musisz być programistą, by swobodnie poruszać się w świecie JavaScriptu. Liczne rysunki, czytelne przykłady oraz instrukcje krok po kroku sprawią, że nauka stanie się przyjemnością. W trakcie lektury poznasz fantastyczne narzędzia dla programistów, typy zmiennych oraz składnie języka. Ponadto nauczysz się obsługiwać zdarzenia, konstruować funkcje, komunikować się z przeglądarką oraz korzystać z techniki AJAX. Znajdziesz tu również omówienie najlepszych bibliotek na rynku, a wśród nich informacje na temat jQuery. Książka ta jest idealną pozycją dla każdego pasjonata stron WWW, który chce wykorzystać potencjał języka JavaScript.

Dzieki tej książce:

- poznasz dostępne narzędzia
- zaznajomisz się ze składnią języka
- sprawdz sz dostępne biblioteki ٠
- błyskawicznie opanujesz JavaScript!

Larry Ullman — pisarz, programista, trener, instruktor, prelegent i konsultant. Napisał dwadzieścia dwie książki i dziesiątki artykułów. Wielu czytelników potwierdza, że jego mocna strona jest tłumaczenie skomplikowanych zagadnień w przystępny sposób, zrozumiały nawet dla osób, które dopiero rozpoczynają przygodę z programowaniem lub projektowaniem.

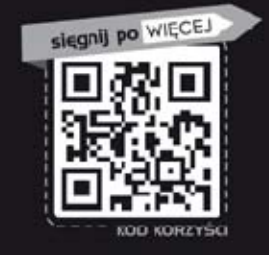

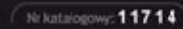

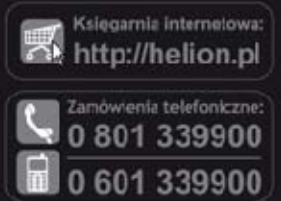

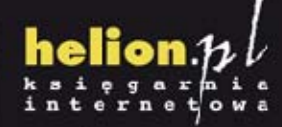

Sprawdź najnowsze promocje: **O** http://helicn.pl/promocje Książki na chętniej czytane:<br>© http://helion.pl/bestsellery Zamów informacje o nowościach: @ http://helicn.pl/nowosci

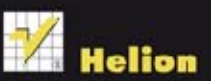

**Helion SA** ul. Kościuszki 1c, 44-100 Gliwice tel.: 32 230 98 63 e-mail: helion@helion.pl http://helion.p.

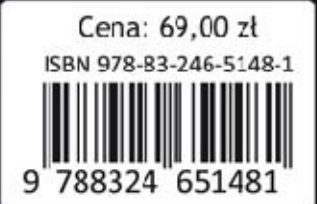

### Informatyka w najlepszym wydaniu